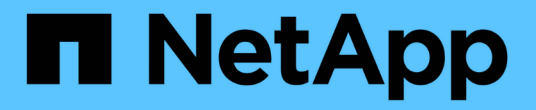

# 入门 Astra Control Center

NetApp November 21, 2023

This PDF was generated from https://docs.netapp.com/zh-cn/astra-control-center-2208/getstarted/requirements.html on November 21, 2023. Always check docs.netapp.com for the latest.

# 目录

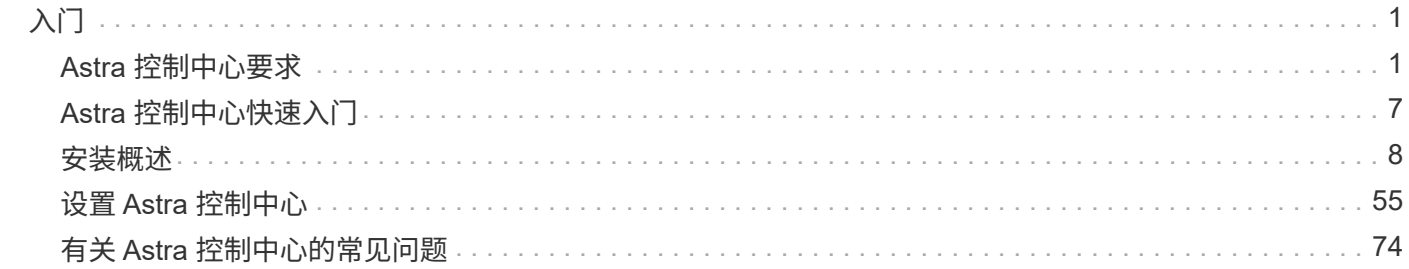

# <span id="page-2-0"></span>入门

# <span id="page-2-1"></span>**Astra** 控制中心要求

首先验证操作环境,应用程序集群,应用程序,许可证和 Web 浏览器的就绪情况。

- [操作环境要求]
- [支持的存储后端]
- [应用程序集群要求]
- [应用程序管理要求]
- [复制前提条件]
- [访问](#page-6-0) [Internet](#page-6-0)
- [许可证]
- [内部](#page-6-1) [Kubernetes](#page-6-1) [集群的传入](#page-6-1)
- [网络要求]
- [支持的](#page-7-0) [Web](#page-7-0) [浏览器](#page-7-0)

# 操作环境要求

Astra控制中心已在以下类型的操作环境中进行了验证:

- Google Anthos 1.10或1.11
- Kubernetes 1.22到1.24
- Rancher Kubernetes Engine (RKE):
	- 采用Rancher 2.5.12的RKE1.2.16和采用2.6.3的RKE1.3.3
	- RKE2 (v1.23.6+rke2r2)、带Rancher 2.6.3
- Red Hat OpenShift容器平台4.8、4.9或4.10
- VMware Tanzu Kubernetes Grid 1.4或1.5
- VMware Tanzu Kubernetes Grid Integrated Edition 1.12.2或1.13

确保您选择托管 Astra 控制中心的操作环境满足环境官方文档中概述的基本资源要求。除了环境的资源要求之外 , Astra 控制中心还需要以下资源:

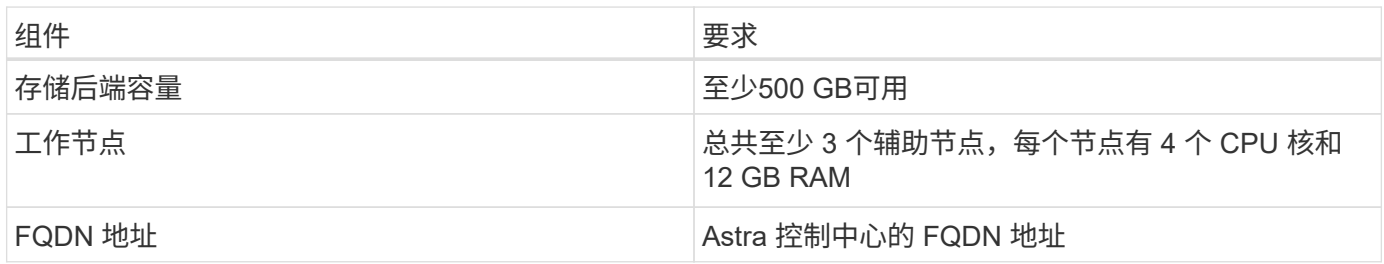

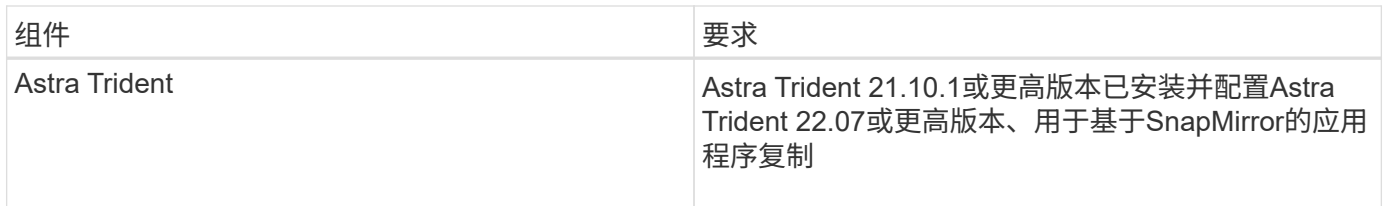

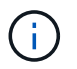

这些要求假定 Astra 控制中心是运行环境中唯一运行的应用程序。如果环境运行的是其他应用程 序,请相应地调整这些最低要求。

- \* 映像注册表 \* :您必须具有可将 Astra 控制中心构建映像推送到的现有私有 Docker 映像注册表。您需要提 供要将映像上传到的映像注册表的 URL 。
- \*天文学 Trident / ONTAP 配置 \* : 天文学控制中心要求创建一个存储类并将其设置为默认存储类。Astra 控 制中心支持由 Astra Trident 提供的以下 ONTAP 驱动程序:
	- ontap-NAS
	- ontap-san
	- ontap-san-economy.

在 OpenShift 环境中克隆应用程序期间, Astra Control Center 需要允许 OpenShift 挂载卷并更 改文件所有权。因此,您需要配置 ONTAP 卷导出策略以允许执行这些操作。您可以使用以下命 令执行此操作:

- $\sf (i)$
- 1. export-policy rule modify -vserver <storage virtual machine name> -policyname <policy name> -ruleindex 1 -superuser sys
	- 2. export-policy rule modify -vserver <storage virtual machine name> -policyname <policy name> -ruleindex 1 -anon 65534

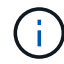

如果您计划将第二个 OpenShift 操作环境添加为托管计算资源,则需要确保已启用 Astra Trident 卷快照功能。要使用 Astra Trident 启用和测试卷快照, ["](https://docs.netapp.com/us-en/trident/trident-use/vol-snapshots.html)[请参见官方的](https://docs.netapp.com/us-en/trident/trident-use/vol-snapshots.html) [Astra Trident](https://docs.netapp.com/us-en/trident/trident-use/vol-snapshots.html) [说明](https://docs.netapp.com/us-en/trident/trident-use/vol-snapshots.html)["](https://docs.netapp.com/us-en/trident/trident-use/vol-snapshots.html)。

#### **VMware Tanzu Kubernetes Grid** 集群要求

在 VMware Tanzu Kubernetes Grid ( TKG )或 Tanzu Kubernetes Grid Integrated Edition ( TKGi )集群上托 管 Astra Control Center 时,请记住以下注意事项。

- 在任何要由 Astra Control 管理的应用程序集群上禁用 TKG 或 TKGi 默认存储类强制实施。您可以通过编辑 来执行此操作 TanzuKubernetesCluster 命名空间集群上的资源。
- 在安装Astra控制中心时、会在受POD安全策略(PSP)限制的环境中创建以下资源:
	- POD安全策略
	- RBAC角色
	- RBAC角色绑定RBAC角色和角色绑定资源在中创建 netapp-acc <sup>命</sup>名空间。
- 在 TKG 或 TKGi 环境中部署 Astra 控制中心时,请注意 Astra Trident 的特定要求。有关详细信息,请参见 ["Astra Trident](https://docs.netapp.com/us-en/trident/trident-get-started/kubernetes-deploy.html#other-known-configuration-options) [文档](https://docs.netapp.com/us-en/trident/trident-get-started/kubernetes-deploy.html#other-known-configuration-options)["](https://docs.netapp.com/us-en/trident/trident-get-started/kubernetes-deploy.html#other-known-configuration-options)。

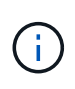

默认的 VMware TKG 和 TKGi 配置文件令牌将在部署后 10 小时过期。如果您使用的是 Tanzu 产 品组合,则必须使用未过期的令牌生成 Tanzu Kubernetes 集群配置文件,以防止 Astra 控制中心 与受管应用程序集群之间出现连接问题。有关说明,请访问 ["VMware NSX-T](https://docs.vmware.com/en/VMware-NSX-T-Data-Center/3.2/nsx-application-platform/GUID-52A52C0B-9575-43B6-ADE2-E8640E22C29F.html) [数据](https://docs.vmware.com/en/VMware-NSX-T-Data-Center/3.2/nsx-application-platform/GUID-52A52C0B-9575-43B6-ADE2-E8640E22C29F.html)[中心](https://docs.vmware.com/en/VMware-NSX-T-Data-Center/3.2/nsx-application-platform/GUID-52A52C0B-9575-43B6-ADE2-E8640E22C29F.html)[产品](https://docs.vmware.com/en/VMware-NSX-T-Data-Center/3.2/nsx-application-platform/GUID-52A52C0B-9575-43B6-ADE2-E8640E22C29F.html)[文](https://docs.vmware.com/en/VMware-NSX-T-Data-Center/3.2/nsx-application-platform/GUID-52A52C0B-9575-43B6-ADE2-E8640E22C29F.html) [档。](https://docs.vmware.com/en/VMware-NSX-T-Data-Center/3.2/nsx-application-platform/GUID-52A52C0B-9575-43B6-ADE2-E8640E22C29F.html)["](https://docs.vmware.com/en/VMware-NSX-T-Data-Center/3.2/nsx-application-platform/GUID-52A52C0B-9575-43B6-ADE2-E8640E22C29F.html)

#### **Google Anthos**集群要求

在Google Anthos集群上托管Astra控制中心时、请注意、Google Anthos默认包括MetalLB负载平衡器和Istio入口 网关服务、使您可以在安装期间轻松使用Astra控制中心的通用入口功能。请参见 ["](#page-9-1)[配置](#page-9-1) [Astra](#page-9-1) [控制中心](#page-9-1)["](#page-9-1) 了解详 细信息。

# 支持的存储后端

Astra 控制中心支持以下存储后端。

- NetApp ONTAP 9.5 或更高版本的 AFF 和 FAS 系统
- NetApp ONTAP 9.8或更高版本的AFF 和FAS 系统、用于基于SnapMirror的应用程序复制
- NetApp Cloud Volumes ONTAP

要使用Astra控制中心、请根据您需要完成的任务、验证您是否具有以下ONTAP 许可证:

- FlexClone
- SnapMirror:可选。只有在使用SnapMirror技术复制到远程系统时才需要。请参见 ["SnapMirror](https://docs.netapp.com/us-en/ontap/data-protection/snapmirror-licensing-concept.html)[许可证](https://docs.netapp.com/us-en/ontap/data-protection/snapmirror-licensing-concept.html)[信息](https://docs.netapp.com/us-en/ontap/data-protection/snapmirror-licensing-concept.html) ["](https://docs.netapp.com/us-en/ontap/data-protection/snapmirror-licensing-concept.html)。
- S3许可证:可选。只有ONTAP S3存储分段才需要

您可能需要检查ONTAP 系统是否具有所需的许可证。请参见 ["](https://docs.netapp.com/us-en/ontap/system-admin/manage-licenses-concept.html)[管理](https://docs.netapp.com/us-en/ontap/system-admin/manage-licenses-concept.html)[ONTAP](https://docs.netapp.com/us-en/ontap/system-admin/manage-licenses-concept.html) [许可证](https://docs.netapp.com/us-en/ontap/system-admin/manage-licenses-concept.html)["](https://docs.netapp.com/us-en/ontap/system-admin/manage-licenses-concept.html)。

### 应用程序集群要求

对于计划从 Astra 控制中心管理的集群, Astra 控制中心具有以下要求。如果您计划管理的集群是托管 Astra 控 制中心的运行环境集群,则这些要求也适用。

- Kubernetes 的最新版本 ["Snapshot](https://kubernetes-csi.github.io/docs/snapshot-controller.html) [控制器组件](https://kubernetes-csi.github.io/docs/snapshot-controller.html)["](https://kubernetes-csi.github.io/docs/snapshot-controller.html) 已安装
- Astra Trident ["volumesnapshotclass](https://docs.netapp.com/us-en/trident/trident-use/vol-snapshots.html) [对象](https://docs.netapp.com/us-en/trident/trident-use/vol-snapshots.html)["](https://docs.netapp.com/us-en/trident/trident-use/vol-snapshots.html) 已由管理员定义
- 集群上存在默认 Kubernetes 存储类
- 至少将一个存储类配置为使用 Astra Trident

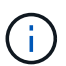

您的应用程序集群应具有 kubeconfig.yaml 仅定义一个\_context\_元素的文件。请访问的 Kubernetes 文档 ["](https://kubernetes.io/docs/concepts/configuration/organize-cluster-access-kubeconfig/)[有](https://kubernetes.io/docs/concepts/configuration/organize-cluster-access-kubeconfig/)[关](https://kubernetes.io/docs/concepts/configuration/organize-cluster-access-kubeconfig/)[创建](https://kubernetes.io/docs/concepts/configuration/organize-cluster-access-kubeconfig/) [kubeconfig](https://kubernetes.io/docs/concepts/configuration/organize-cluster-access-kubeconfig/) [文件的](https://kubernetes.io/docs/concepts/configuration/organize-cluster-access-kubeconfig/)[信息](https://kubernetes.io/docs/concepts/configuration/organize-cluster-access-kubeconfig/)["](https://kubernetes.io/docs/concepts/configuration/organize-cluster-access-kubeconfig/)。

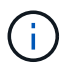

在Rancher环境中管理应用程序集群时、请在中修改应用程序集群的默认上下文 kubeconfig Rancher提供的文件、用于使用控制平面上下文、而不是Rancher API服务器上下文。这样可以减 少 Rancher API 服务器上的负载并提高性能。

# 应用程序管理要求

Astra Control 具有以下应用程序管理要求:

- \* 许可 \* :要使用 Astra 控制中心管理应用程序,您需要获得 Astra 控制中心许可证。
- \* 命名空间 \* : Astra Control 要求一个应用程序不能跨越多个命名空间,但一个命名空间可以包含多个应用 程序。
- \* 存储类 \*: 如果您安装的应用程序明确设置了 StorageClass ,并且需要克隆该应用程序,则克隆操作的目 标集群必须具有最初指定的 StorageClass 。将显式设置了 StorageClass 的应用程序克隆到不具有相同 StorageClass 的集群将失败。
- \* Kubernetes Resources\* :使用非 Astra Control 收集的 Kubernetes 资源的应用程序可能没有完整的应用 程序数据管理功能。Astra Control 收集以下 Kubernetes 资源:

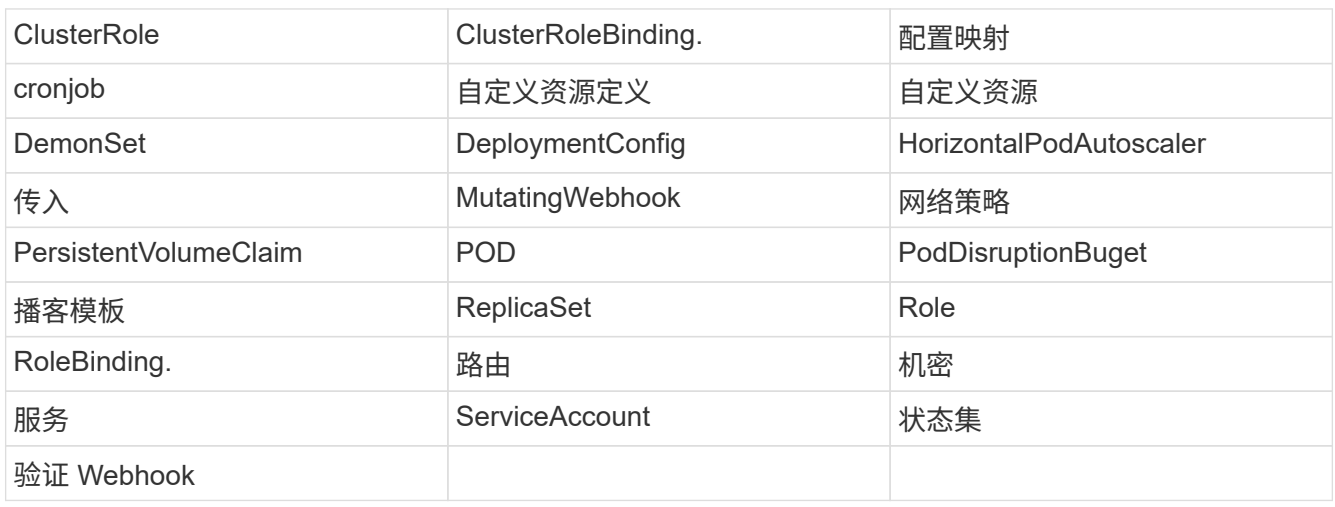

# 复制前提条件

Astra Control应用程序复制要求在开始之前必须满足以下前提条件:

- 为了实现无缝灾难恢复、我们建议您在第三个故障域或二级站点中部署Astra控制中心。
- 应用程序的主机Kubernetes集群和目标Kubernetes集群必须可用并连接到两个ONTAP 集群、理想情况下、 它们位于不同的故障域或站点。
- ONTAP 集群和主机SVM必须已配对。请参见 ["](https://docs.netapp.com/us-en/ontap-sm-classic/peering/index.html)[集群和](https://docs.netapp.com/us-en/ontap-sm-classic/peering/index.html) [SVM](https://docs.netapp.com/us-en/ontap-sm-classic/peering/index.html) [对等](https://docs.netapp.com/us-en/ontap-sm-classic/peering/index.html)[概述](https://docs.netapp.com/us-en/ontap-sm-classic/peering/index.html)["](https://docs.netapp.com/us-en/ontap-sm-classic/peering/index.html)。
- 配对的远程SVM必须可供目标集群上的Trident使用。
- 源和目标ONTAP 集群上必须同时存在Trident 22.07或更高版本。
- 必须在源和目标ONTAP 集群上启用使用数据保护包的ONTAP SnapMirror异步许可证。请参见 ["ONTAP](https://docs.netapp.com/us-en/ontap/data-protection/snapmirror-licensing-concept.html) [中](https://docs.netapp.com/us-en/ontap/data-protection/snapmirror-licensing-concept.html) [的](https://docs.netapp.com/us-en/ontap/data-protection/snapmirror-licensing-concept.html)[SnapMirror](https://docs.netapp.com/us-en/ontap/data-protection/snapmirror-licensing-concept.html)[许可概述](https://docs.netapp.com/us-en/ontap/data-protection/snapmirror-licensing-concept.html)["](https://docs.netapp.com/us-en/ontap/data-protection/snapmirror-licensing-concept.html)。
- 将ONTAP 存储后端添加到Astra控制中心时、请应用具有"admin"角色的用户凭据、该角色具有访问方法 http 和 ontapi 已在两个ONTAP 集群上启用。请参见 ["](https://docs.netapp.com/us-en/ontap-sm-classic/online-help-96-97/concept_cluster_user_accounts.html#users-list)[管理用](https://docs.netapp.com/us-en/ontap-sm-classic/online-help-96-97/concept_cluster_user_accounts.html#users-list)[户帐户](https://docs.netapp.com/us-en/ontap-sm-classic/online-help-96-97/concept_cluster_user_accounts.html#users-list)["](https://docs.netapp.com/us-en/ontap-sm-classic/online-help-96-97/concept_cluster_user_accounts.html#users-list) 有关详细信息 …
- 源和目标Kubernetes集群以及ONTAP 集群都必须由Astra Control进行管理。

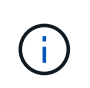

您可以同时按相反方向复制另一个应用程序(在另一个集群或站点上运行)。例如、应用程序 A、B、C可以从数据中心1复制到数据中心2;应用程序X、Y、Z可以从数据中心2复制到数据 中心1。

了解操作方法 ["](https://docs.netapp.com/zh-cn/astra-control-center-2208/use/replicate_snapmirror.html)[使用](https://docs.netapp.com/zh-cn/astra-control-center-2208/use/replicate_snapmirror.html)[SnapMirror](https://docs.netapp.com/zh-cn/astra-control-center-2208/use/replicate_snapmirror.html)[技术](https://docs.netapp.com/zh-cn/astra-control-center-2208/use/replicate_snapmirror.html)[将应用程序复制到](https://docs.netapp.com/zh-cn/astra-control-center-2208/use/replicate_snapmirror.html)[远](https://docs.netapp.com/zh-cn/astra-control-center-2208/use/replicate_snapmirror.html)[程](https://docs.netapp.com/zh-cn/astra-control-center-2208/use/replicate_snapmirror.html)[系统](https://docs.netapp.com/zh-cn/astra-control-center-2208/use/replicate_snapmirror.html)["](https://docs.netapp.com/zh-cn/astra-control-center-2208/use/replicate_snapmirror.html)。

## 支持的应用程序安装方法

Astra Control 支持以下应用程序安装方法:

• \* 清单文件 \* : Astra Control 支持使用 kubectl 从清单文件安装的应用程序。例如:

kubectl apply -f myapp.yaml

- \* Helm 3\*: 如果使用 Helm 安装应用程序,则 Astra Control 需要 Helm 版本 3 。完全支持管理和克隆随 Helm 3 安装的应用程序(或从 Helm 2 升级到 Helm 3 )。不支持管理随 Helm 2 安装的应用程序。
- \* 操作员部署的应用程序 \* : Astra Control 支持使用命名空间范围的运算符安装的应用程序。以下是已针对 此安装模式验证的一些应用程序:
	- ["Apache K8ssandra"](https://github.com/k8ssandra/cass-operator/tree/v1.7.1)
	- ["Jenkins CI"](https://github.com/jenkinsci/kubernetes-operator)
	- ["Percona XtraDB](https://github.com/percona/percona-xtradb-cluster-operator) [集群](https://github.com/percona/percona-xtradb-cluster-operator)["](https://github.com/percona/percona-xtradb-cluster-operator)

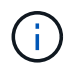

操作员及其安装的应用程序必须使用相同的命名空间;您可能需要为操作员修改部署 .yaml 文件 ,以确保情况确实如此。

# <span id="page-6-0"></span>访问 **Internet**

您应确定是否可以从外部访问 Internet 。否则,某些功能可能会受到限制,例如从 NetApp Cloud Insights 接收 监控和指标数据或向发送支持包 ["NetApp](https://mysupport.netapp.com/site/) [支持](https://mysupport.netapp.com/site/)[站](https://mysupport.netapp.com/site/)[点](https://mysupport.netapp.com/site/)["](https://mysupport.netapp.com/site/)。

### 许可证

要实现全部功能, Astra 控制中心需要获得 Astra 控制中心许可证。从 NetApp 获取评估版许可证或完整许可 证。您需要一个许可证来保护应用程序和数据。请参见 ["Astra](https://docs.netapp.com/zh-cn/astra-control-center-2208/concepts/intro.html)[控制中心功能](https://docs.netapp.com/zh-cn/astra-control-center-2208/concepts/intro.html)["](https://docs.netapp.com/zh-cn/astra-control-center-2208/concepts/intro.html) 了解详细信息。

您可以使用评估版许可证试用Astra控制中心、这样、您可以在自下载此许可证之日起的90天内使用Astra控制中 心。您可以通过注册注册注册免费试用版 ["](https://cloud.netapp.com/astra-register)[此](https://cloud.netapp.com/astra-register)[处](https://cloud.netapp.com/astra-register)["](https://cloud.netapp.com/astra-register)。

有关ONTAP 存储后端所需许可证的详细信息、请参见 ["](#page-2-1)[支持的存储后端](#page-2-1)["](#page-2-1)。

有关许可证工作原理的详细信息、请参见 ["](https://docs.netapp.com/zh-cn/astra-control-center-2208/concepts/licensing.html)[许可](https://docs.netapp.com/zh-cn/astra-control-center-2208/concepts/licensing.html)["](https://docs.netapp.com/zh-cn/astra-control-center-2208/concepts/licensing.html)。

# <span id="page-6-1"></span>内部 **Kubernetes** 集群的传入

您可以选择 Astra 控制中心使用的网络传入类型。默认情况下, Astra 控制中心会将 Astra 控制中心网关( service/traefik )部署为集群范围的资源。如果您的环境允许使用服务负载平衡器,则 Astra 控制中心也支持使

用服务负载平衡器。如果您希望使用服务负载平衡器,但尚未配置此平衡器,则可以使用 MetalLB 负载平衡 器自动为该服务分配外部 IP 地址。在内部 DNS 服务器配置中,您应将为 Astra 控制中心选择的 DNS 名称指向 负载平衡的 IP 地址。

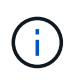

如果要在Tanzu Kubernetes Grid集群上托管Astra控制中心、请使用 kubectl get nsxlbmonitors -A 命令以查看是否已将服务监控器配置为接受传入流量。如果存在一个, 则 不应安装 MetalLB ,因为现有服务监控器将覆盖任何新的负载平衡器配置。

有关详细信息,请参见 ["](#page-9-1)[设置传入以进行](#page-9-1)[负](#page-9-1)[载平](#page-9-1)[衡](#page-9-1)["](#page-9-1)。

## 网络要求

托管 Astra 控制中心的操作环境使用以下 TCP 端口进行通信。您应确保允许这些端口通过任何防火墙,并将防 火墙配置为允许来自 Astra 网络的任何 HTTPS 传出流量。某些端口需要在托管 Astra 控制中心的环境与每个受 管集群之间进行双向连接(请在适用时注明)。

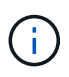

您可以在双堆栈 Kubernetes 集群中部署 Astra 控制中心,而 Astra 控制中心则可以管理为双堆栈 操作配置的应用程序和存储后端。有关双堆栈集群要求的详细信息,请参见 ["Kubernetes](https://kubernetes.io/docs/concepts/services-networking/dual-stack/) [文档](https://kubernetes.io/docs/concepts/services-networking/dual-stack/)["](https://kubernetes.io/docs/concepts/services-networking/dual-stack/)。

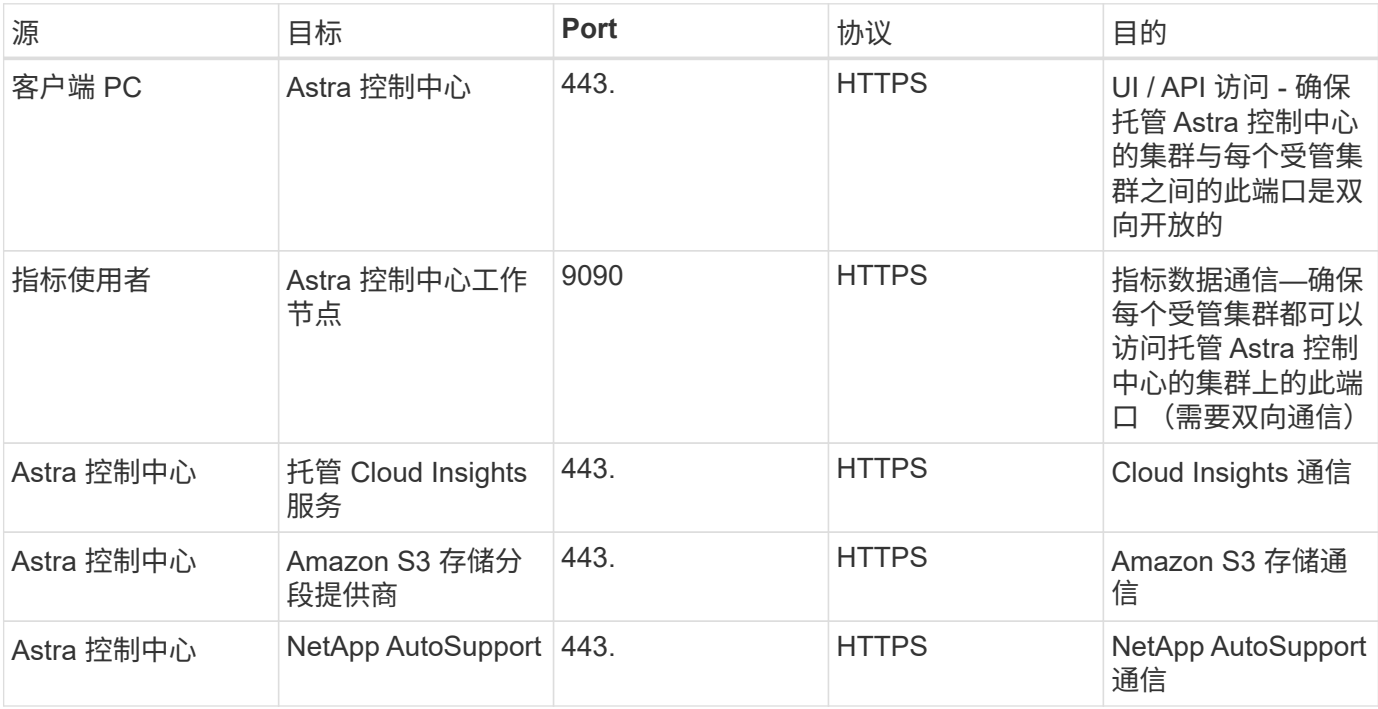

### <span id="page-7-0"></span>支持的 **Web** 浏览器

Astra 控制中心支持最新版本的 Firefox , Safari 和 Chrome ,最小分辨率为 1280 x 720 。

下一步行动

查看 ["](#page-8-0)[快](#page-8-0)[速](#page-8-0)[入门](#page-8-0)["](#page-8-0) 概述。

# <span id="page-8-0"></span>**Astra** 控制中心快速入门

此页面简要概述了开始使用 Astra 控制中心所需的步骤。每个步骤中的链接将转到一个页面,其中提供了更多详 细信息。

试用!如果您要试用 Astra Control Center, 可以使用 90 天评估许可证。请参见 ["](#page-56-0)[许可](#page-56-0)[信息](#page-56-0)" 了解详细信息。

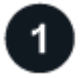

#### 查看 **Kubernetes** 集群要求

- Astra 可与具有 Trident 配置的 ONTAP 存储后端或 Astra 数据存储存储后端的 Kubernetes 集群结合使用。
- 集群必须以运行状况良好的状态运行,并且至少有三个联机辅助节点。
- 集群必须运行 Kubernetes 。

详细了解 ["Astra](#page-2-1) [控制中心要求](#page-2-1)["](#page-2-1)。

下载并安装**Astra**控制中心

- 从下载 Astra 控制中心 ["NetApp](https://mysupport.netapp.com/site/products/all/details/astra-control-center/downloads-tab) [支持](https://mysupport.netapp.com/site/products/all/details/astra-control-center/downloads-tab)[站](https://mysupport.netapp.com/site/products/all/details/astra-control-center/downloads-tab)[点](https://mysupport.netapp.com/site/products/all/details/astra-control-center/downloads-tab) [Astra Control Center](https://mysupport.netapp.com/site/products/all/details/astra-control-center/downloads-tab) [下载](https://mysupport.netapp.com/site/products/all/details/astra-control-center/downloads-tab)[页面](https://mysupport.netapp.com/site/products/all/details/astra-control-center/downloads-tab)["](https://mysupport.netapp.com/site/products/all/details/astra-control-center/downloads-tab)。
- 在本地环境中安装 Astra Control Center 。

或者,也可以使用 Red Hat OperatorHub 安装 Astra 控制中心。

或者、也可以安装带有Cloud Volumes ONTAP 存储后端的Astra控制中心。

了解更多信息 ["](#page-9-0)[安装](#page-9-0)[Astra](#page-9-0)[控制中心](#page-9-0)["](#page-9-0)。

完成一些初始设置任务

- 添加Astra Control许可证和任何支持的ONTAP 许可证。
- 添加 Kubernetes 集群, Astra 控制中心将发现详细信息。
- 添加 ONTAP 存储后端。
- 或者,添加用于存储应用程序备份的对象存储分段。

详细了解 ["](#page-56-0)[初始](#page-56-0)[设置过程](#page-56-0)["](#page-56-0)。

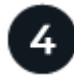

3

使用 **Astra** 控制中心

设置完 Astra 控制中心后,您接下来可能会执行以下操作:

- 管理应用程序。详细了解如何操作 ["](https://docs.netapp.com/zh-cn/astra-control-center-2208/use/manage-apps.html)[管理应用程序](https://docs.netapp.com/zh-cn/astra-control-center-2208/use/manage-apps.html)["](https://docs.netapp.com/zh-cn/astra-control-center-2208/use/manage-apps.html)。
- 通过为应用程序配置保护策略、将应用程序复制到远程系统以及克隆和迁移应用程序来保护应用程序。详细 了解如何操作 ["](https://docs.netapp.com/zh-cn/astra-control-center-2208/use/protection-overview.html)[保](https://docs.netapp.com/zh-cn/astra-control-center-2208/use/protection-overview.html)[护](https://docs.netapp.com/zh-cn/astra-control-center-2208/use/protection-overview.html)[应用程序](https://docs.netapp.com/zh-cn/astra-control-center-2208/use/protection-overview.html)["](https://docs.netapp.com/zh-cn/astra-control-center-2208/use/protection-overview.html)。
- 管理帐户(包括用户、角色、用于用户身份验证的LDAP、凭据、存储库连接等)。详细了解如何操作 ["](https://docs.netapp.com/zh-cn/astra-control-center-2208/use/manage-users.html)[管理用](https://docs.netapp.com/zh-cn/astra-control-center-2208/use/manage-users.html) [户](https://docs.netapp.com/zh-cn/astra-control-center-2208/use/manage-users.html)["](https://docs.netapp.com/zh-cn/astra-control-center-2208/use/manage-users.html)。

・或者,也可以连接到 NetApp Cloud Insights ,以便在 Astra 控制中心 UI 中显示有关系统运行状况,容量和 吞吐量的指标。了解更多信息 ["](https://docs.netapp.com/zh-cn/astra-control-center-2208/use/monitor-protect.html)[正](https://docs.netapp.com/zh-cn/astra-control-center-2208/use/monitor-protect.html)[在](https://docs.netapp.com/zh-cn/astra-control-center-2208/use/monitor-protect.html)[连接](https://docs.netapp.com/zh-cn/astra-control-center-2208/use/monitor-protect.html)[到](https://docs.netapp.com/zh-cn/astra-control-center-2208/use/monitor-protect.html)[Cloud Insights"](https://docs.netapp.com/zh-cn/astra-control-center-2208/use/monitor-protect.html)。

从此快速入门继续 ["](#page-9-0)[安装](#page-9-0) [Astra](#page-9-0) [控制中心](#page-9-0)["](#page-9-0)。

了解更多信息

• ["](https://docs.netapp.com/us-en/astra-automation/index.html)[使用](https://docs.netapp.com/us-en/astra-automation/index.html) [Astra Control API"](https://docs.netapp.com/us-en/astra-automation/index.html)

# <span id="page-9-0"></span>安装概述

选择并完成以下 Astra 控制中心安装过程之一:

- ["](#page-9-1)[使用](#page-9-1)[标准流](#page-9-1)[程安装](#page-9-1) [Astra](#page-9-1) [控制中心](#page-9-1)["](#page-9-1)
- ["](#page-35-0)[\(如果使用](#page-35-0) [Red Hat OpenShift](#page-35-0) [\)使用](#page-35-0) [OpenShift OperatorHub](#page-35-0) [安装](#page-35-0) [Astra](#page-35-0) [控制中心](#page-35-0)["](#page-35-0)
- ["](#page-42-0)[使用](#page-42-0) [Cloud Volumes ONTAP](#page-42-0) [存储后端安装](#page-42-0) [Astra](#page-42-0) [控制中心](#page-42-0)["](#page-42-0)

# <span id="page-9-1"></span>使用标准流程安装 **Astra** 控制中心

要安装 Astra Control Center, 请从 NetApp 支持站点下载安装包, 并执行以下步骤在您的环境中安装 Astra Control Center Operator 和 Astra Control Center。您可以使用此操作步骤在互联网连接或通风环境中安装 Astra 控制中心。

对于Red Hat OpenShift环境、您可以使用 ["](#page-35-0)[备](#page-35-0)[用操作](#page-35-0)[步骤](#page-35-0)["](#page-35-0) 使用 OpenShift OperatorHub 安装 Astra Control Center 。

您需要的内容

- ["](#page-2-1)[开始](#page-2-1)[安装之前,请为](#page-2-1) [Astra Control Center](#page-2-1) [部](#page-2-1)[署准备](#page-2-1)[您的环境](#page-2-1)["](#page-2-1)。
- 如果您已在环境中配置或希望配置POD安全策略、请熟悉POD安全策略及其对Astra Control Center安装的 影响。请参见 ["](#page-30-0)[了](#page-30-0)[解](#page-30-0)[POD](#page-30-0)[安](#page-30-0)[全](#page-30-0)[策略](#page-30-0)[限](#page-30-0)[制](#page-30-0)["](#page-30-0)。
- 确保所有集群操作员均处于运行状况良好且可用。

kubectl get clusteroperators

• 确保所有 API 服务均处于运行状况良好且可用:

kubectl get apiservices

- 确保您计划使用的Astra FQDN可路由到此集群。这意味着您的内部 DNS 服务器中有一个 DNS 条目,或者 您正在使用已注册的核心 URL 路由。
- 如果集群中已存在证书管理器、则需要执行某些操作 ["](https://docs.netapp.com/zh-cn/astra-control-center-2208/get-started/cert-manager-prereqs.html)[前提条件](https://docs.netapp.com/zh-cn/astra-control-center-2208/get-started/cert-manager-prereqs.html)[步骤](https://docs.netapp.com/zh-cn/astra-control-center-2208/get-started/cert-manager-prereqs.html)["](https://docs.netapp.com/zh-cn/astra-control-center-2208/get-started/cert-manager-prereqs.html) 这样、Astra控制中心就不会安装自己 的证书管理器。

#### 关于此任务

Astra 控制中心安装过程将执行以下操作:

- 将Astra组件安装到中 netapp-acc (或自定义命名的)命名空间。
- 创建默认帐户。
- 建立默认管理用户电子邮件地址和默认一次性密码。系统会为该用户分配首次登录到UI所需的所有者角色。
- 帮助您确定所有 Astra 控制中心 Pod 是否正在运行。
- 安装 Astra UI 。

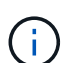

(仅限适用场景 Astra数据存储早期访问计划("EAP")版本)如果要使用控制中心管理Astra数据存储 并启用VMware工作流、请仅在上部署Astra控制中心 pcloud 命名空间、而不是 netapp-acc 此操作步骤 的步骤中介绍的命名空间或自定义命名空间。

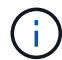

请勿在整个安装过程中执行以下命令、以避免删除所有Astra控制中心Pod: kubectl delete -f astra control center operator deploy.yaml

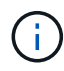

如果您使用的是 Red Hat 的 Podman 而不是 Docker 引擎, 则可以使用 Podman 命令代替 Docker 命令。

#### 步骤

要安装 Astra 控制中心,请执行以下步骤:

- [下载并](#page-10-0)[解包](#page-10-0)[Astra Control Center](#page-10-0)[软](#page-10-0)[件](#page-10-0)[包](#page-10-0)
- [安装](#page-11-0)[NetApp Astra kubectl](#page-11-0)[插](#page-11-0)[件](#page-11-0)
- [将映像添加到本地注册表]
- [为具有身份验证要求的注册表设置命名空间和密钥]
- [安装](#page-15-0) [Astra](#page-15-0) [控制中心操作](#page-15-0)[员](#page-15-0)
- [配置](#page-17-0) [Astra](#page-17-0) [控制中心](#page-17-0)
- [完成](#page-19-0) [Astra](#page-19-0) [控制中心和操作](#page-19-0)[员](#page-19-0)[安装](#page-19-0)
- [验证系统状态]
- [设置传入以进行负载平衡]
- [登录](#page-29-0)[到](#page-29-0) [Astra](#page-29-0) [控制中心](#page-29-0) [UI](#page-29-0)

#### <span id="page-10-0"></span>下载并解包**Astra Control Center**软件包

- 1. 下载 Astra Control Center 捆绑包 (astra-control-center-[version].tar.gz) ["NetApp](https://mysupport.netapp.com/site/products/all/details/astra-control-center/downloads-tab) [支持](https://mysupport.netapp.com/site/products/all/details/astra-control-center/downloads-tab)[站](https://mysupport.netapp.com/site/products/all/details/astra-control-center/downloads-tab)[点](https://mysupport.netapp.com/site/products/all/details/astra-control-center/downloads-tab) ["](https://mysupport.netapp.com/site/products/all/details/astra-control-center/downloads-tab)。
- 2. 从下载 Astra 控制中心证书和密钥的 zip ["NetApp](https://mysupport.netapp.com/site/products/all/details/astra-control-center/downloads-tab) [支持](https://mysupport.netapp.com/site/products/all/details/astra-control-center/downloads-tab)[站](https://mysupport.netapp.com/site/products/all/details/astra-control-center/downloads-tab)[点](https://mysupport.netapp.com/site/products/all/details/astra-control-center/downloads-tab)["](https://mysupport.netapp.com/site/products/all/details/astra-control-center/downloads-tab)。
- 3. (可选)使用以下命令验证捆绑包的签名:

```
openssl dgst -sha256 -verify AstraControlCenter-public.pub -signature
astra-control-center-[version].tar.gz.sig astra-control-center-
[version].tar.qz
```
4. 提取映像:

tar **-vxzf** astra-control-center-[version].tar.gz

#### <span id="page-11-0"></span>安装**NetApp Astra kubectl**插件

NetApp Astra kubectl 命令行插件可节省执行与部署和升级Astra控制中心相关的常见任务所需的时间。

您需要的内容

NetApp为不同CPU架构和操作系统的插件提供二进制文件。在执行此任务之前、您需要了解您的CPU和操作系 统。在Linux和Mac操作系统上、您可以使用 uname -a 用于收集此信息的命令。

步骤

1. 列出可用的NetApp Astra kubect1 插件二进制文件、并记下操作系统和CPU架构所需文件的名称:

ls kubectl-astra/

2. 将文件复制到与标准文件相同的位置 kubectl 实用程序。在此示例中、将显示 kubectl 实用程序位于中 /usr/local/bin 目录。替换 <binary-name> 使用所需文件的名称:

cp kubectl-astra/<binary-name> /usr/local/bin/kubectl-astra

将映像添加到本地注册表

1. 为容器引擎完成相应的步骤顺序:

#### **Docker**

1. 更改为Astra目录:

```
cd acc
```
- 2. [substep\_image\_local\_registry\_push]]将Astra控制中心映像目录中的软件包映像推送到本地注册表。 在运行命令之前、请执行以下替换操作:
	- <sup>将</sup>bundle\_file替换为Astra Control捆绑包文件的名称(例如、 acc.manifest.yaml)。
	- 将my\_regRegistry替换为Docker存储库的URL。
	- 将my\_registry\_user替换为用户名。
	- 将my\_registry\_token替换为注册表的授权令牌。

kubectl astra packages push-images **-m** BUNDLE\_FILE **-r** MY\_REGISTRY **-u** MY\_REGISTRY\_USER **-p** MY\_REGISTRY\_TOKEN

#### **Podman**

1. 登录到注册表:

podman login [your\_registry\_path]

2. 运行以下脚本、按照注释中的说明替换<your\_registry>:

```
# You need to be at the root of the tarball.
# You should see these files to confirm correct location:
# acc.manifest.yaml
# acc/
# Replace <YOUR REGISTRY> with your own registry (e.g
registry.customer.com or registry.customer.com/testing, etc..)
export REGISTRY=<YOUR_REGISTRY>
export PACKAGENAME=acc
export PACKAGEVERSION=22.08.1-26
export DIRECTORYNAME=acc
for astraImageFile in $(ls ${DIRECTORYNAME}/images/*.tar) ; do
    # Load to local cache
   astraImage=$(podman load --input ${astraImageFile} | sed 's/Loaded
image(s): //')  # Remove path and keep imageName.
    astraImageNoPath=$(echo ${astraImage} | sed 's:.*/::')
    # Tag with local image repo.
   podman tag ${astraImage} ${REGISTRY}/netapp/astra/${PACKAGENAME}
/${PACKAGEVERSION}/${astraImageNoPath}
    # Push to the local repo.
   podman push ${REGISTRY}/netapp/astra/${PACKAGENAME}/
${PACKAGEVERSION}/${astraImageNoPath}
done
```
为具有身份验证要求的注册表设置命名空间和密钥

1. 导出Astra控制中心主机集群的KUBECONFIG:

export KUBECONFIG=[file path]

2. 如果您使用的注册表需要身份验证,则需要执行以下操作:

a. 创建 netapp-acc-operator 命名空间:

kubectl create ns netapp-acc-operator

响应:

```
namespace/netapp-acc-operator created
```
b. 为创建密钥 netapp-acc-operator 命名空间。添加 Docker 信息并运行以下命令:

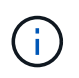

占位符 your\_registry\_path 应与您先前上传的映像的位置匹配(例如、 [Registry URL]/netapp/astra/astracc/22.08.1-26)。

```
kubectl create secret docker-registry astra-registry-cred -n netapp-
acc-operator --docker-server=[your_registry_path] --docker-username
=[username] --docker-password=[token]
```
响应示例:

secret/astra-registry-cred created

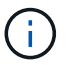

如果在生成密钥后删除命名空间、则需要在重新创建命名空间后重新生成命名空间的密 钥。

c. 创建 netapp-acc (或自定义命名)命名空间。

kubectl create ns [netapp-acc or custom namespace]

响应示例:

namespace/netapp-acc created

d. 为创建密钥 netapp-acc (或自定义命名)命名空间。添加 Docker 信息并运行以下命令:

```
kubectl create secret docker-registry astra-registry-cred -n [netapp-
acc or custom namespace] --docker-server=[your registry path]
--docker-username=[username] --docker-password=[token]
```
响应

secret/astra-registry-cred created

a. (可选)如果您希望集群在安装后由 Astra 控制中心自动管理,请确保在您要使用此命令部署到的 Astra 控制中心命名空间中提供 kubeconfig 作为机密:

```
kubectl create secret generic [acc-kubeconfig-cred or custom secret
name] --from-file=<path-to-your-kubeconfig> -n [netapp-acc or custom
namespace]
```
<span id="page-15-0"></span>安装 **Astra** 控制中心操作员

1. 更改目录:

cd manifests

2. 编辑Astra控制中心操作员部署YAML (astra\_control\_center\_operator\_deploy.yaml)以引用您的 本地注册表和密钥。

vim astra\_control\_center\_operator\_deploy.yaml

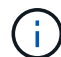

以下步骤将提供一个标注的YAML示例。

a. 如果您使用的注册表需要身份验证、请替换的默认行 imagePullSecrets: [] 使用以下命令:

```
imagePullSecrets:
- name: <astra-registry-cred>
```
- b. 更改 [your\_registry\_path] 。 kube-rbac-proxy 将映像推送到注册表路径中 上一步。
- c. 更改 [your\_registry\_path] 。 acc-operator-controller-manager 将映像推送到注册表路 径中 上一步。
- d. (对于使用 Astra 数据存储预览版的安装)请参见有关的此已知问题描述 ["](https://docs.netapp.com/us-en/astra-data-store-2112/release-notes/known-issues.html#mongodb-deployment-with-default-liveness-probe-value-fails-with-pods-in-crash-loop)[存储类配置程序以](https://docs.netapp.com/us-en/astra-data-store-2112/release-notes/known-issues.html#mongodb-deployment-with-default-liveness-probe-value-fails-with-pods-in-crash-loop)[及](https://docs.netapp.com/us-en/astra-data-store-2112/release-notes/known-issues.html#mongodb-deployment-with-default-liveness-probe-value-fails-with-pods-in-crash-loop)[需要](https://docs.netapp.com/us-en/astra-data-store-2112/release-notes/known-issues.html#mongodb-deployment-with-default-liveness-probe-value-fails-with-pods-in-crash-loop)[对](https://docs.netapp.com/us-en/astra-data-store-2112/release-notes/known-issues.html#mongodb-deployment-with-default-liveness-probe-value-fails-with-pods-in-crash-loop) [YAML](https://docs.netapp.com/us-en/astra-data-store-2112/release-notes/known-issues.html#mongodb-deployment-with-default-liveness-probe-value-fails-with-pods-in-crash-loop) [进行的其他更改](https://docs.netapp.com/us-en/astra-data-store-2112/release-notes/known-issues.html#mongodb-deployment-with-default-liveness-probe-value-fails-with-pods-in-crash-loop)["](https://docs.netapp.com/us-en/astra-data-store-2112/release-notes/known-issues.html#mongodb-deployment-with-default-liveness-probe-value-fails-with-pods-in-crash-loop)。

```
apiVersion: apps/v1
kind: Deployment
metadata:
    labels:
      control-plane: controller-manager
    name: acc-operator-controller-manager
    namespace: netapp-acc-operator
spec:
    replicas: 1
    selector:
      matchLabels:
        control-plane: controller-manager
    template:
      metadata:
        labels:
          control-plane: controller-manager
      spec:
        containers:
        - args:
          - --secure-listen-address=0.0.0.0:8443
          - --upstream=http://127.0.0.1:8080/
          - --logtostderr=true
        - -v=10  image: [your_registry_path]/kube-rbac-proxy:v4.8.0
          name: kube-rbac-proxy
          ports:
          - containerPort: 8443
            name: https
        - args:
          - --health-probe-bind-address=:8081
          - --metrics-bind-address=127.0.0.1:8080
          - --leader-elect
          command:
          - /manager
          env:
        - name: ACCOP LOG LEVEL
            value: "2"
          image: [your_registry_path]/acc-operator:[version x.y.z]
          imagePullPolicy: IfNotPresent
        imagePullSecrets: []
```
3. 安装 Astra 控制中心操作员:

kubectl apply **-f** astra\_control\_center\_operator\_deploy.yaml

```
响应示例:
```
namespace/netapp-acc-operator created customresourcedefinition.apiextensions.k8s.io/astracontrolcenters.astra. netapp.io created role.rbac.authorization.k8s.io/acc-operator-leader-election-role created clusterrole.rbac.authorization.k8s.io/acc-operator-manager-role created clusterrole.rbac.authorization.k8s.io/acc-operator-metrics-reader created clusterrole.rbac.authorization.k8s.io/acc-operator-proxy-role created rolebinding.rbac.authorization.k8s.io/acc-operator-leader-electionrolebinding created clusterrolebinding.rbac.authorization.k8s.io/acc-operator-managerrolebinding created clusterrolebinding.rbac.authorization.k8s.io/acc-operator-proxyrolebinding created configmap/acc-operator-manager-config created service/acc-operator-controller-manager-metrics-service created deployment.apps/acc-operator-controller-manager created

4. 验证Pod是否正在运行:

kubectl get pods **-n** netapp-acc-operator

#### <span id="page-17-0"></span>配置 **Astra** 控制中心

1. 编辑Astra Control Center自定义资源(CR)文件 (astra\_control\_center\_min.yaml)进行帐 户、AutoSupport 、注册表和其他必要配置:

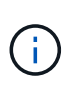

astra control center min.yaml 是默认CR、适用于大多数安装。熟悉所有内容 ["CR](https://docs.netapp.com/zh-cn/astra-control-center-2208/get-started/acc_cluster_cr_options.html) [选项](https://docs.netapp.com/zh-cn/astra-control-center-2208/get-started/acc_cluster_cr_options.html)[及](https://docs.netapp.com/zh-cn/astra-control-center-2208/get-started/acc_cluster_cr_options.html)[其](https://docs.netapp.com/zh-cn/astra-control-center-2208/get-started/acc_cluster_cr_options.html)[潜](https://docs.netapp.com/zh-cn/astra-control-center-2208/get-started/acc_cluster_cr_options.html)[在](https://docs.netapp.com/zh-cn/astra-control-center-2208/get-started/acc_cluster_cr_options.html)[值](https://docs.netapp.com/zh-cn/astra-control-center-2208/get-started/acc_cluster_cr_options.html)["](https://docs.netapp.com/zh-cn/astra-control-center-2208/get-started/acc_cluster_cr_options.html) 以确保为您的环境正确部署Astra控制中心。如果您的环境需要其他自定义 设置、您可以使用 astra\_control\_center.yaml 作为替代CR。

vim astra control center min.yaml

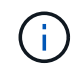

如果您使用的注册表不需要授权、则必须删除 secret 行内 imageRegistry 否则安装将失 败。

- a. 更改 [your\_registry\_path] 到上一步中将映像推送到的注册表路径。
- b. 更改 accountName 字符串、表示要与帐户关联的名称。
- c. 更改 astraAddress 指向要在浏览器中用于访问Astra的FQDN的字符串。请勿使用 http:// 或 https:// 地址中。复制此 FQDN 以在中使用 [后](#page-29-0)[续步骤](#page-29-0)。
- d. 更改 email 字符串到默认的初始管理员地址。复制此电子邮件地址以在中使用 [后](#page-29-0)[续步骤](#page-29-0)。
- e. 更改 enrolled 用于将AutoSupport 连接到 false 对于不具有Internet连接或保留的站点 true 对于已 连接站点。
- f. 如果使用外部证书管理器、请将以下行添加到 spec:

```
spec:
    crds:
      externalCertManager: true
```
- g. (可选)添加名字 firstName 和姓氏 lastName 与帐户关联的用户的。您可以在用户界面中立即或稍后 执行此步骤。
- h. (可选)更改 storageClass 如果您的安装需要、则为另一个Trident storageClass资源指定值。
- i. (可选)如果您希望集群在安装后由 Astra 控制中心自动管理,并且您已经这样了 已为此集群创建包含 kubeconfig 的密钥下、通过在此YAML文件中添加一个名为的新字段来提供密钥名称 astraKubeConfigSecret: "acc-kubeconfig-cred or custom secret name"
- j. 完成以下步骤之一:
	- \* 其他传入控制器( ingressType: Generic ) \*: 这是 Astra 控制中心的默认操作。部署 Astra 控 制中心后,您需要配置入口控制器,以便使用 URL 公开 Astra 控制中心。

默认的Astra Control Center安装用于设置其网关 (service/traefik)的类型 ClusterIP。此默认 安装要求您另外设置一个 Kubernetes IngressController/Ingress ,以便向其路由流量。如果要使用 入口,请参见 ["](#page-9-1)[设置传入以进行](#page-9-1)[负](#page-9-1)[载平](#page-9-1)[衡](#page-9-1)["](#page-9-1)。

▪ 服务负载平衡器**(ingressType**:**AccTraefik)**:如果您不想安装IngressController或创建Ingress资 源、请设置 ingressType to AccTraefik。

这将部署Astra控制中心 traefik 网关作为Kubernetes loadbalancer类型的服务。

Astra控制中心使用类型为"loadbalancer"的服务 (svc/traefik )、并要求为其分配可访问的外部IP 地址。如果您的环境允许使用负载平衡器,但您尚未配置一个平衡器,则可以使用 MetalLB 或其他 外部服务负载平衡器为该服务分配外部 IP 地址。在内部 DNS 服务器配置中,您应将为 Astra 控制 中心选择的 DNS 名称指向负载平衡的 IP 地址。

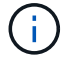

有关 "loadbalancer" 服务类型和入口的详细信息,请参见 ["](#page-2-1)[要求](#page-2-1)["](#page-2-1)。

```
apiVersion: astra.netapp.io/v1
kind: AstraControlCenter
metadata:
    name: astra
spec:
    accountName: "Example"
    astraVersion: "ASTRA_VERSION"
    astraAddress: "astra.example.com"
    astraKubeConfigSecret: "acc-kubeconfig-cred or custom secret name"
    ingressType: "Generic"
    autoSupport:
      enrolled: true
    email: "[admin@example.com]"
    firstName: "SRE"
    lastName: "Admin"
    imageRegistry:
      name: "[your_registry_path]"
      secret: "astra-registry-cred"
    storageClass: "ontap-gold"
```
#### <span id="page-19-0"></span>完成 **Astra** 控制中心和操作员安装

1. 如果您在上一步中尚未执行此操作、请创建 netapp-acc (或自定义)命名空间:

kubectl create ns [netapp-acc or custom namespace]

响应示例:

namespace/netapp-acc created

2. 在中安装Astra控制中心 netapp-acc (或自定义)命名空间:

```
kubectl apply -f astra_control_center_min.yaml -n [netapp-acc or custom
namespace]
```
响应示例:

astracontrolcenter.astra.netapp.io/astra created

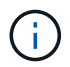

如果您更喜欢使用 OpenShift ,则可以使用同等的 oc 命令执行验证步骤。

1. 验证是否已成功安装所有系统组件。

kubectl get pods **-n** [netapp-acc or custom namespace]

每个POD的状态应为 Running。部署系统 Pod 可能需要几分钟的时间。

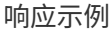

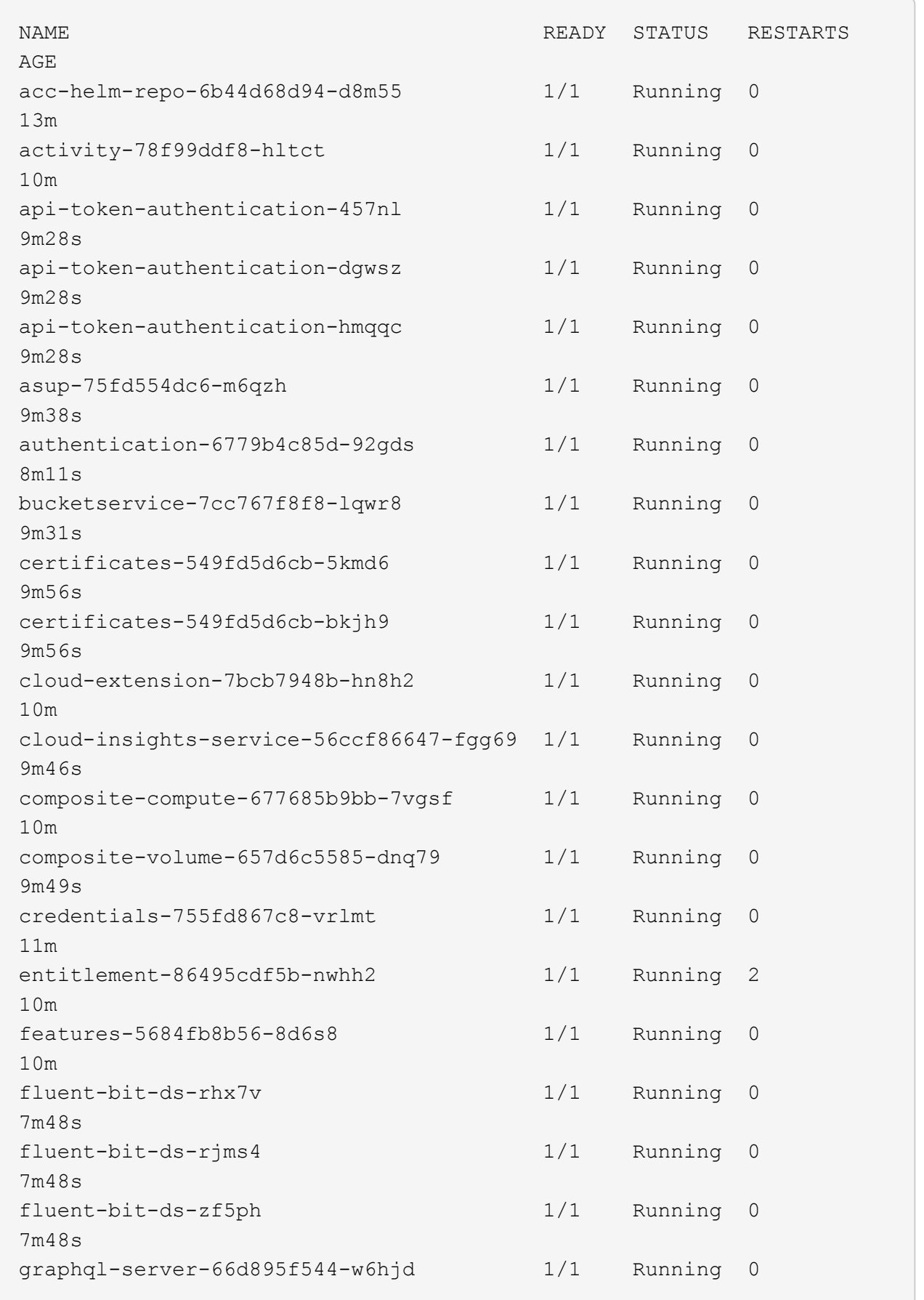

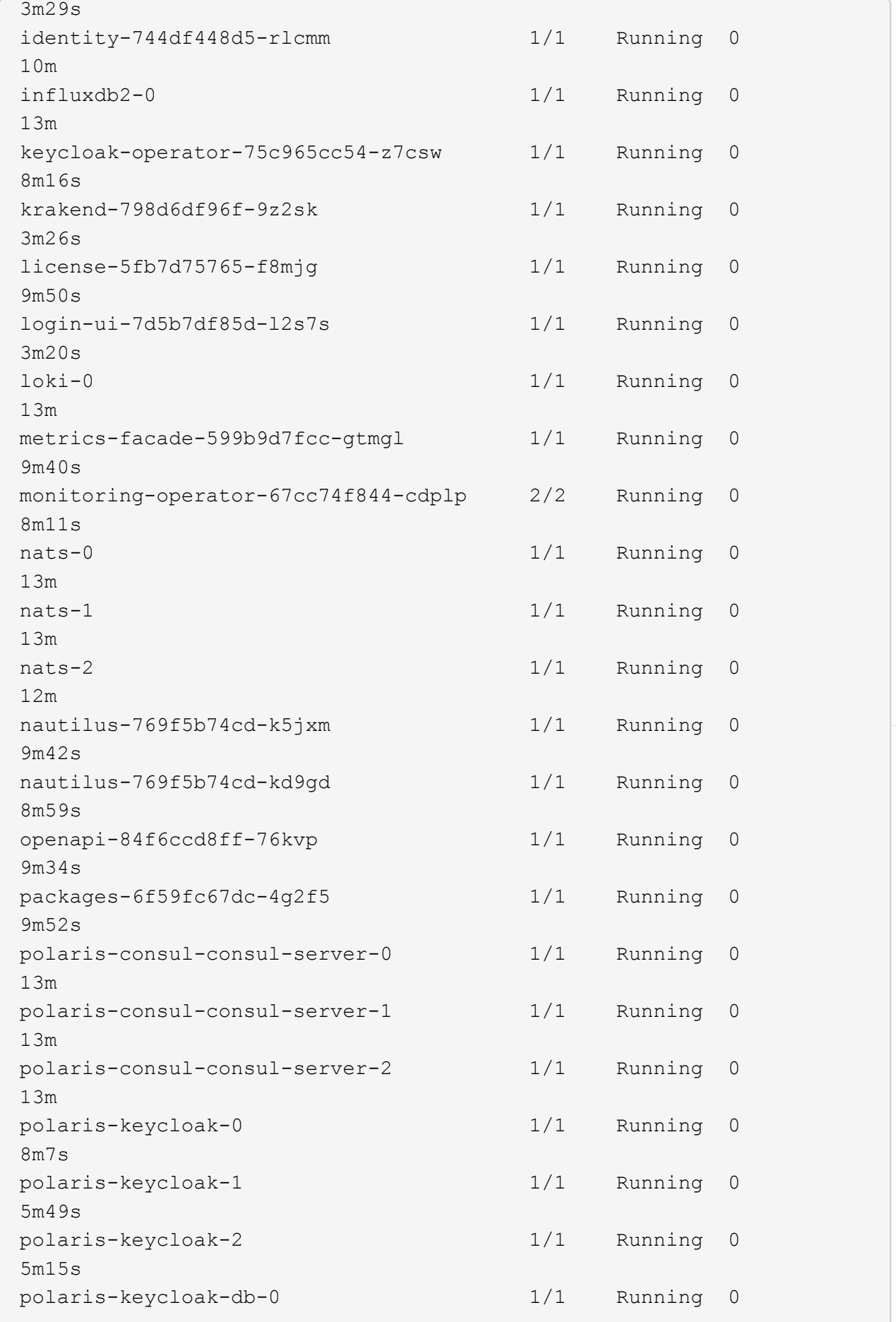

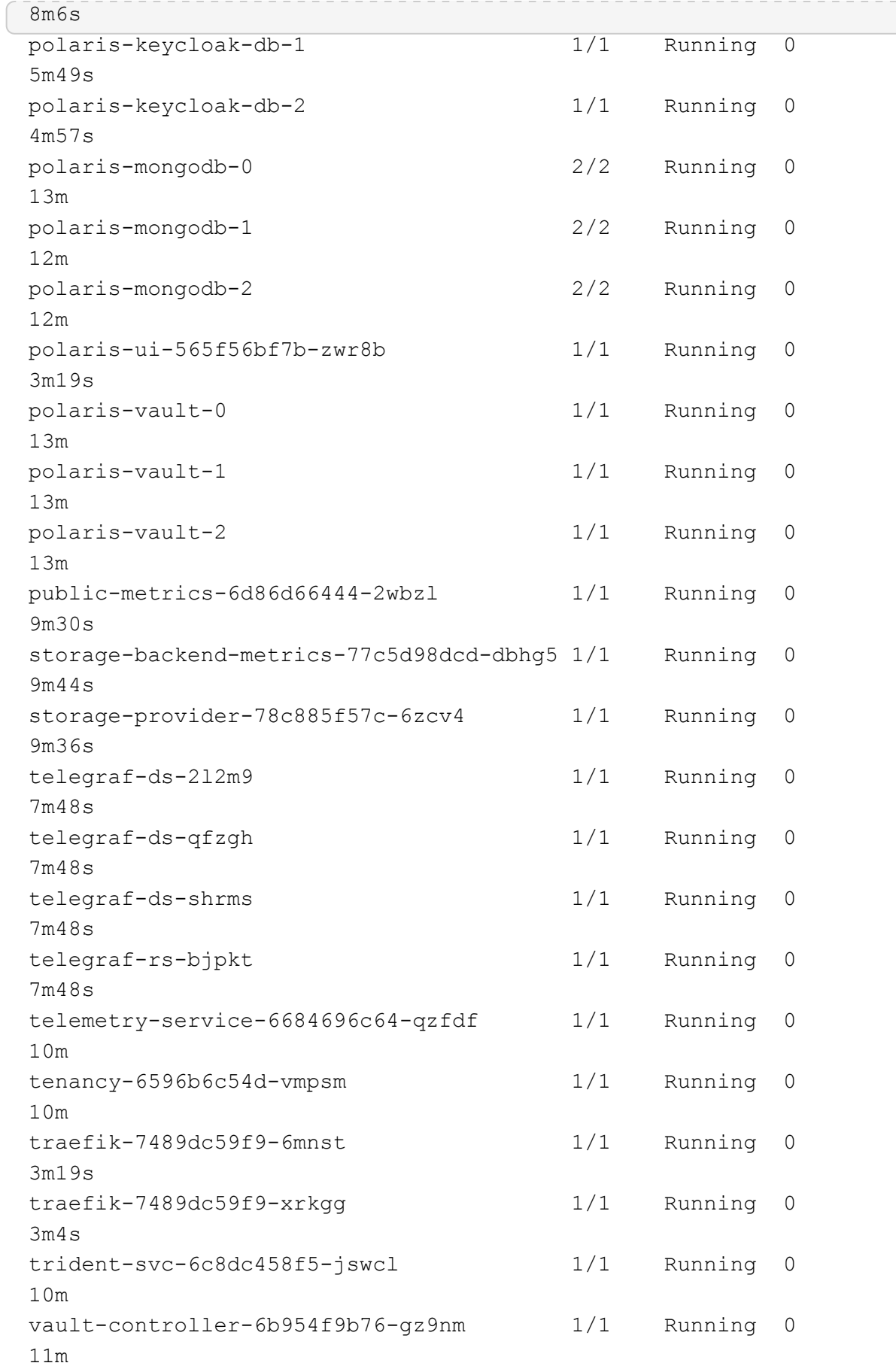

2. (可选)为确保安装完成、您可以观看 acc-operator 使用以下命令记录。

kubectl logs deploy/acc-operator-controller-manager **-n** netapp-accoperator **-c** manager **-f**

 $\left( \begin{matrix} 1 \end{matrix} \right)$ 

accHost 集群注册是最后一项操作、如果失败、发生原因 部署不会失败。如果日志中指示集 群注册失败,您可以通过添加集群工作流再次尝试注册 ["](#page-56-0)[在](#page-56-0) [UI](#page-56-0) [中](#page-56-0)["](#page-56-0) 或 API 。

3. 在所有Pod运行时、验证安装是否成功 (READY 为 True)并获取登录到Astra控制中心时要使用的一次性密码 :

kubectl get AstraControlCenter **-n** netapp-acc

响应:

```
NAME UUID SAN SERION ADDRESS
READY
astra ACC-9aa5fdae-4214-4cb7-9976-5d8b4c0ce27f 22.08.1-26
10.111.111.111 True
```
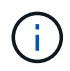

复制UUID值。密码为 ACC- 后跟UUID值 (ACC-[UUID] 或者、在此示例中、 ACC-9aa5fdae-4214-4cb7-9976-5d8b4c0ce27f)。

设置传入以进行负载平衡

您可以设置 Kubernetes 入口控制器,用于管理对服务的外部访问,例如集群中的负载平衡。

此操作步骤 介绍了如何设置入口控制器 (ingressType:Generic)。这是 Astra 控制中心的默认操作。部署 Astra 控制中心后,您需要配置入口控制器,以便使用 URL 公开 Astra 控制中心。

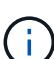

如果您不想设置入口控制器、可以设置 ingressType:AccTraefik)。Astra控制中心使用类型 为"loadbalancer"的服务 (svc/traefik )、并要求为其分配可访问的外部IP地址。如果您的环境 允许使用负载平衡器,但您尚未配置一个平衡器,则可以使用 MetalLB 或其他外部服务负载平衡 器为该服务分配外部 IP 地址。在内部 DNS 服务器配置中,您应将为 Astra 控制中心选择的 DNS 名称指向负载平衡的 IP 地址。有关 "loadbalancer" 服务类型和入口的详细信息,请参见 ["](#page-2-1)[要求](#page-2-1)["](#page-2-1)。

根据您使用的入口控制器类型,步骤会有所不同:

- Istio入口
- nginx 入口控制器
- OpenShift 入口控制器

您需要的内容

- 所需 ["](https://kubernetes.io/docs/concepts/services-networking/ingress-controllers/)[入](https://kubernetes.io/docs/concepts/services-networking/ingress-controllers/)[口](https://kubernetes.io/docs/concepts/services-networking/ingress-controllers/)[控制器](https://kubernetes.io/docs/concepts/services-networking/ingress-controllers/)["](https://kubernetes.io/docs/concepts/services-networking/ingress-controllers/) 应已部署。
- 。 ["](https://kubernetes.io/docs/concepts/services-networking/ingress/#ingress-class)[入](https://kubernetes.io/docs/concepts/services-networking/ingress/#ingress-class)[口](https://kubernetes.io/docs/concepts/services-networking/ingress/#ingress-class)[类](https://kubernetes.io/docs/concepts/services-networking/ingress/#ingress-class)["](https://kubernetes.io/docs/concepts/services-networking/ingress/#ingress-class) 应已创建与入口控制器对应的。
- 您使用的是介于 v1.19 和 v1.22 之间的 Kubernetes 版本,包括 v1.19 和 v1.22 。

**Istio**入口的步骤

1. 配置Istio入口。

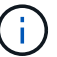

此操作步骤 假定使用"默认"配置文件部署Istio。

2. 为传入网关收集或创建所需的证书和专用密钥文件。

您可以使用CA签名或自签名证书。公用名必须为Astra地址(FQDN)。

命令示例:

openssl req **-x509 -nodes -days** 365 -newkey rsa:2048 **-keyout** tls.key **-out** tls.crt

3. 创建密钥 tls secret name 类型 kubernetes.io/tls 中的TLS专用密钥和证书 istiosystem namespace 如TLS机密中所述。

命令示例:

```
kubectl create secret tls [tls secret name] 
--key="tls.key"
--cert="tls.crt" -n istio-system
```
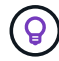

密钥名称应与匹配 spec.tls.secretName 在中提供 istio-ingress.yaml 文件

4. 在中部署传入资源 netapp-acc (或自定义命名)命名空间使用v1beta1 (在Kubernetes版本低于或1.22的情 况下已弃用)或v1资源类型作为已弃用或新模式:

输出:

```
apiVersion: networking.k8s.io/v1beta1
kind: IngressClass
metadata:
   name: istio
spec:
    controller: istio.io/ingress-controller
---apiVersion: networking.k8s.io/v1beta1
kind: Ingress
metadata:
    name: ingress
    namespace: istio-system
spec:
    ingressClassName: istio
    tls:
    - hosts:
     - <ACC addess>
      secretName: [tls secret name]
    rules:
  - host: [ACC addess]
      http:
        paths:
        - path: /
          pathType: Prefix
          backend:
            serviceName: traefik
             servicePort: 80
```
对于v1新模式、请遵循以下示例:

kubectl apply **-f** istio-Ingress.yaml

输出:

```
apiVersion: networking.k8s.io/v1
kind: IngressClass
metadata:
    name: istio
spec:
    controller: istio.io/ingress-controller
---apiVersion: networking.k8s.io/v1
kind: Ingress
metadata:
    name: ingress
    namespace: istio-system
spec:
    ingressClassName: istio
    tls:
    - hosts:
      - <ACC addess>
      secretName: [tls secret name]
    rules:
    - host: [ACC addess]
      http:
        paths:
        - path: /
          pathType: Prefix
          backend:
             service:
               name: traefik
               port:
                 number: 80
```
- 5. 照常部署Astra控制中心。
- 6. 检查入口状态:

kubectl get ingress **-n** netapp-acc

响应:

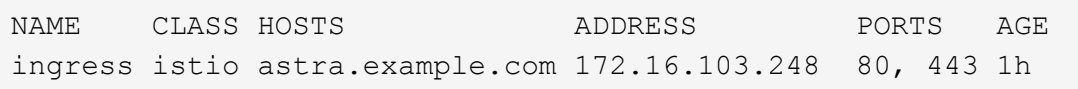

#### **nginx** 入口控制器的步骤

1. 创建类型的密钥[kubernetes.io/tls]中的TLS专用密钥和证书 netapp-acc (或自定义命名的)命名空

间、如中所述 ["TLS](https://kubernetes.io/docs/concepts/configuration/secret/#tls-secrets) [密](https://kubernetes.io/docs/concepts/configuration/secret/#tls-secrets)[钥](https://kubernetes.io/docs/concepts/configuration/secret/#tls-secrets)["](https://kubernetes.io/docs/concepts/configuration/secret/#tls-secrets)。

- 2. 在中部署传入资源 netapp-acc (或自定义命名的)命名空间 v1beta1 (在低于或1.22的Kubernetes版本中已 弃用)或 v1 已弃用或新模式的资源类型:
	- a. 对于A v1beta1 已弃用模式、请按照以下示例进行操作:

```
apiVersion: extensions/v1beta1
Kind: IngressClass
metadata:
   name: ingress-acc
   namespace: [netapp-acc or custom namespace]
   annotations:
      kubernetes.io/ingress.class: [class name for nginx controller]
spec:
   tls:
    - hosts:
     - <ACC address>
      secretName: [tls secret name]
   rules:
    - host: [ACC address]
   http:
        paths:
        - backend:
          serviceName: traefik
          servicePort: 80
          pathType: ImplementationSpecific
```
b. 。 v1 新架构、请按照以下示例进行操作:

```
apiVersion: networking.k8s.io/v1
kind: Ingress
metadata:
    name: netapp-acc-ingress
    namespace: [netapp-acc or custom namespace]
spec:
   ingressClassName: [class name for nginx controller]
    tls:
    - hosts:
      - <ACC address>
      secretName: [tls secret name]
    rules:
  - host: <ACC addess>
      http:
        paths:
          - path:
            backend:
               service:
                 name: traefik
                 port:
                   number: 80
             pathType: ImplementationSpecific
```
#### **OpenShift** 入口控制器的步骤

- 1. 获取证书并获取密钥,证书和 CA 文件,以供 OpenShift 路由使用。
- 2. 创建 OpenShift 路由:

```
oc create route edge --service=traefik
--port=web -n [netapp-acc or custom namespace]
--insecure-policy=Redirect --hostname=<ACC address>
--cert=cert.pem --key=key.pem
```
#### <span id="page-29-0"></span>登录到 **Astra** 控制中心 **UI**

安装 Astra 控制中心后,您将更改默认管理员的密码并登录到 Astra 控制中心 UI 信息板。

#### 步骤

- 1. 在浏览器中、输入在中使用的FQDN astraAddress 在中 astra\_control\_center\_min.yaml CR时间 [您安装了](#page-41-0) [Astra](#page-41-0) [控制中心。](#page-41-0)
- 2. 出现提示时接受自签名证书。

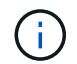

您可以在登录后创建自定义证书。

3. 在Astra Control Center登录页面上、输入您用于的值 email 在中 astra\_control\_center\_min.yaml CR时间 [您安装了](#page-41-0) [Astra](#page-41-0) [控制中心](#page-41-0)、后跟一次性密码 (ACC-[UUID])。

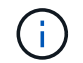

如果您输入的密码三次不正确,管理员帐户将锁定 15 分钟。

- 4. 选择 \* 登录 \* 。
- 5. 根据提示更改密码。

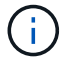

如果您是首次登录,但忘记了密码,并且尚未创建任何其他管理用户帐户,请联系 NetApp 支 持部门以获得密码恢复帮助。

6. (可选)删除现有自签名 TLS 证书并将其替换为 ["](#page-69-0)[由证](#page-69-0)[书](#page-69-0)[颁](#page-69-0)[发机](#page-69-0)[构\(](#page-69-0) [CA](#page-69-0) [\)](#page-69-0)[签](#page-69-0)[名](#page-69-0)[的](#page-69-0)[自](#page-69-0)[定](#page-69-0)[义](#page-69-0) [TLS](#page-69-0) [证](#page-69-0)书"。

#### 对安装进行故障排除

如果有任何服务位于中 Error 状态、您可以检查日志。查找 400 到 500 范围内的 API 响应代码。这些信息表 示发生故障的位置。

步骤

1. 要检查 Astra 控制中心操作员日志,请输入以下内容:

kubectl logs **--follow -n** netapp-acc-operator \$(kubectl get pods **-n** netapp-acc-operator **-o** name) **-c** manager

下一步行动

执行以完成部署 ["](#page-56-0)[设置任](#page-56-0)[务](#page-56-0)["](#page-56-0)。

=

:allow-uri-read:

#### <span id="page-30-0"></span>了解**POD**安全策略限制

Astra控制中心通过POD安全策略(PSP)支持权限限制。通过POD安全策略、您可以限制哪些用户或组能够运行 容器以及这些容器可以具有哪些权限。

某些Kubernetes分发版(例如RKE2)的默认POD安全策略限制性过强、在安装Astra Control Center时会出现问 题。

您可以使用此处提供的信息和示例来了解Astra控制中心创建的POD安全策略、并配置POD安全策略、以便在不 干扰Astra控制中心功能的情况下提供所需的保护。

#### 由**Astra**控制中心安装的**Psps**

Astra控制中心会在安装期间创建多个POD安全策略。其中一些是永久性的、其中一些是在某些操作期间创建 的、操作完成后会将其删除。

#### 在安装期间创建的**Psps**

在安装Astra控制中心期间、Astra控制中心操作员会安装一个自定义POD安全策略、一个角色对象和一 个RoleBinding.对象、以支持在Astra控制中心命名空间中部署Astra控制中心服务。

新策略和对象具有以下属性:

```
kubectl get psp
NAME RUNASUSER PRIV CAPS SELINUX RUNASUSER
FSGROUP SUPGROUP READONLYROOTFS VOLUMES
avp-psp false RunAsAny RunAsAny RunAsAny
RunAsAny RunAsAny false *
netapp-astra-deployment-psp false RunAsAny RunAsAny
RunAsAny RunAsAny false *
kubectl get role
NAME CREATED AT
netapp-astra-deployment-role 2022-06-27T19:34:58Z
kubectl get rolebinding
NAME ROLE
AGE
netapp-astra-deployment-rb Role/netapp-astra-deployment-role
32m
```
#### 备份操作期间创建的**Psps**

在备份操作期间、Astra控制中心会创建一个动态POD安全策略、一个ClusterRole对象和一个RoleBinding.它们 支持备份过程、该过程会在单独的命名空间中进行。

新策略和对象具有以下属性:

kubectl get psp NAME PRIV CAPS SELINUX RUNASUSER FSGROUP SUPGROUP READONLYROOTFS VOLUMES netapp-astra-backup false DAC READ SEARCH RunAsAny RunAsAny RunAsAny RunAsAny false \* kubectl get role NAME CREATED AT netapp-astra-backup 2022-07-21T00:00:00Z kubectl get rolebinding NAME AGE ROLE AGE netapp-astra-backup Role/netapp-astra-backup 62s

#### 在集群管理期间创建的**Psps**

管理集群时、Astra控制中心会在受管集群中安装NetApp监控操作员。此运算符将创建Pod安全策 略、ClusterRole对象和RoleBinding对象、以便在Astra Control Center命名空间中部署遥测服务。

新策略和对象具有以下属性:

```
kubectl get psp
NAME PRIV CAPS
SELINUX RUNASUSER FSGROUP SUPGROUP READONLYROOTFS
VOLUMES
netapp-monitoring-psp-nkmo true AUDIT WRITE, NET ADMIN, NET RAW
RunAsAny RunAsAny RunAsAny RunAsAny false *
kubectl get role
NAME CREATED AT
netapp-monitoring-role-privileged 2022-07-21T00:00:00Z
kubectl get rolebinding
NAME ROLE
AGE
netapp-monitoring-role-binding-privileged Role/netapp-
monitoring-role-privileged 2m5s
```
在命名空间之间启用网络通信

某些环境使用NetworkPolicy构造来限制命名空间之间的流量。Astra控制中心操作员、Astra控制中心和适用 于VMware vSphere的Astra插件都位于不同的命名空间中。这些不同命名空间中的服务需要能够彼此通信。要启 用此通信、请执行以下步骤。

步骤

1. 删除Astra控制中心命名空间中的任何NetworkPolicy资源:

kubectl get networkpolicy **-n** netapp-acc

2. 对于上述命令返回的每个NetworkPolicy对象、请使用以下命令将其删除。将<object\_name>替换为返回对象 的名称:

```
kubectl delete networkpolicy <OBJECT_NAME> -n netapp-acc
```
3. 应用以下资源文件以配置Acc-AVP-network-policy对象、以允许适用于VMware vSphere的Astra插件服务 向Astra控制中心服务发出请求。将括号<>中的信息替换为您环境中的信息:

```
apiVersion: networking.k8s.io/v1
kind: NetworkPolicy
metadata:
    name: acc-avp-network-policy
  namespace: <ACC_NAMESPACE_NAME> # REPLACE THIS WITH THE ASTRA CONTROL
CENTER NAMESPACE NAME
spec:
   podSelector: {}
    policyTypes:
     - Ingress
    ingress:
      - from:
          - namespaceSelector:
              matchLabels:
               kubernetes.io/metadata.name: <PLUGIN_NAMESPACE_NAME> #
REPLACE THIS WITH THE ASTRA PLUGIN FOR VMWARE VSPHERE NAMESPACE NAME
```
4. 应用以下资源文件来配置Acc-operator-network-policy对象、以使Astra控制中心操作员能够与Astra控制中心 服务进行通信。将括号<>中的信息替换为您环境中的信息:

```
apiVersion: networking.k8s.io/v1
kind: NetworkPolicy
metadata:
    name: acc-operator-network-policy
  namespace: <ACC_NAMESPACE_NAME> # REPLACE_THIS WITH THE ASTRA CONTROL
CENTER NAMESPACE NAME
spec:
   podSelector: {}
    policyTypes:
      - Ingress
    ingress:
      - from:
          - namespaceSelector:
              matchLabels:
                 kubernetes.io/metadata.name: <NETAPP-ACC-OPERATOR> #
REPLACE THIS WITH THE OPERATOR NAMESPACE NAME
```
#### 消除资源限制

某些环境使用ResourceQuotas和LimitRanges对象来防止命名空间中的资源占用集群上的所有可用CPU和内 存。Astra控制中心未设置最大限制、因此不符合这些资源的要求。您需要将其从计划安装Astra控制中心的命名 空间中删除。

您可以使用以下步骤检索和删除这些配额和限制。在这些示例中、命令输出会立即显示在命令后面。

步骤

1. 在NetApp-Accc命名空间中获取资源配额:

kubectl get quota **-n** netapp-acc

响应:

```
NAME AGE REQUEST LIMIT
pods-high 16s requests.cpu: 0/20, requests.memory: 0/100Gi
limits.cpu: 0/200, limits.memory: 0/1000Gi
pods-low 15s requests.cpu: 0/1, requests.memory: 0/1Gi
limits.cpu: 0/2, limits.memory: 0/2Gi
pods-medium 16s requests.cpu: 0/10, requests.memory: 0/20Gi
limits.cpu: 0/20, limits.memory: 0/200Gi
```

```
2. 按名称删除所有资源配额:
```

```
kubectl delete resourcequota pods-high -n netapp-acc
```
kubectl delete resourcequota pods-low **-n** netapp-acc

kubectl delete resourcequota pods-medium **-n** netapp-acc

3. 在NetApp-Accc命名空间中获取限制范围:

kubectl get limits **-n** netapp-acc

响应:

NAME CREATED AT cpu-limit-range 2022-06-27T19:01:23Z

#### 4. 按名称删除限制范围:

kubectl delete limitrange cpu-limit-range **-n** netapp-acc

=

:allow-uri-read:

# <span id="page-35-0"></span>使用 **OpenShift OperatorHub** 安装 **Astra** 控制中心

如果您使用的是 Red Hat OpenShift , 则可以使用 Red Hat 认证操作员安装 Astra Control Center 。使用此操作 步骤从安装 Astra 控制中心 ["Red Hat](https://catalog.redhat.com/software/operators/explore) [生态系统目](https://catalog.redhat.com/software/operators/explore)[录](https://catalog.redhat.com/software/operators/explore)["](https://catalog.redhat.com/software/operators/explore) 或使用 Red Hat OpenShift 容器平台。

完成此操作步骤后,您必须返回到安装操作步骤以完成 ["](#page-9-1)[剩余](#page-9-1)[步骤](#page-9-1)" 以验证安装是否成功并登录。

您需要的内容

- ["](#page-2-1)[开始](#page-2-1)[安装之前,请为](#page-2-1) [Astra Control Center](#page-2-1) [部](#page-2-1)[署准备](#page-2-1)[您的环境](#page-2-1)["](#page-2-1)。
- 在OpenShift集群中、确保所有集群操作员均处于运行状况良好的状态 (available 为 true):

oc get clusteroperators

• 在OpenShift集群中、确保所有API服务均处于运行状况良好的状态 (available 为 true):
oc get apiservices

- 在数据中心中为Astra控制中心创建FQDN地址。
- 获取对Red Hat OpenShift容器平台的必要权限和访问权限、以执行所述的安装步骤。
- 如果集群中已存在证书管理器、则需要执行某些操作 ["](https://docs.netapp.com/zh-cn/astra-control-center-2208/get-started/cert-manager-prereqs.html)[前提条件](https://docs.netapp.com/zh-cn/astra-control-center-2208/get-started/cert-manager-prereqs.html)[步骤](https://docs.netapp.com/zh-cn/astra-control-center-2208/get-started/cert-manager-prereqs.html)["](https://docs.netapp.com/zh-cn/astra-control-center-2208/get-started/cert-manager-prereqs.html) 这样、Astra控制中心就不会安装自己 的证书管理器。

步骤

- [下载并](#page-10-0)[解包](#page-10-0)[Astra Control Center](#page-10-0)[软](#page-10-0)[件](#page-10-0)[包](#page-10-0)
- [安装](#page-11-0)[NetApp Astra kubectl](#page-11-0)[插](#page-11-0)[件](#page-11-0)
- [将映像添加到本地注册表]
- [找到操作员安装页面]
- [安装操作员]
- [安装](#page-41-0) [Astra](#page-41-0) [控制中心](#page-41-0)

#### 下载并解包**Astra Control Center**软件包

- 1. 下载 Astra Control Center 捆绑包 (astra-control-center-[version].tar.gz) ["NetApp](https://mysupport.netapp.com/site/products/all/details/astra-control-center/downloads-tab) [支持](https://mysupport.netapp.com/site/products/all/details/astra-control-center/downloads-tab)[站](https://mysupport.netapp.com/site/products/all/details/astra-control-center/downloads-tab)[点](https://mysupport.netapp.com/site/products/all/details/astra-control-center/downloads-tab) ["](https://mysupport.netapp.com/site/products/all/details/astra-control-center/downloads-tab)。
- 2. 从下载 Astra 控制中心证书和密钥的 zip ["NetApp](https://mysupport.netapp.com/site/products/all/details/astra-control-center/downloads-tab) [支持](https://mysupport.netapp.com/site/products/all/details/astra-control-center/downloads-tab)[站](https://mysupport.netapp.com/site/products/all/details/astra-control-center/downloads-tab)[点](https://mysupport.netapp.com/site/products/all/details/astra-control-center/downloads-tab)["](https://mysupport.netapp.com/site/products/all/details/astra-control-center/downloads-tab)。
- 3. (可选)使用以下命令验证捆绑包的签名:

```
openssl dgst -sha256 -verify AstraControlCenter-public.pub -signature
astra-control-center-[version].tar.gz.sig astra-control-center-
[version].tar.qz
```
4. 提取映像:

```
tar -vxzf astra-control-center-[version].tar.gz
```
#### 安装**NetApp Astra kubectl**插件

NetApp Astra kubectl 命令行插件可节省执行与部署和升级Astra控制中心相关的常见任务所需的时间。

#### 您需要的内容

NetApp为不同CPU架构和操作系统的插件提供二进制文件。在执行此任务之前、您需要了解您的CPU和操作系 统。在Linux和Mac操作系统上、您可以使用 uname -a 用于收集此信息的命令。

#### 步骤

1. 列出可用的NetApp Astra kubect1 插件二进制文件、并记下操作系统和CPU架构所需文件的名称:

#### ls kubectl-astra/

2. 将文件复制到与标准文件相同的位置 kubectl 实用程序。在此示例中、将显示 kubectl 实用程序位于中 /usr/local/bin 目录。替换 <binary-name> 使用所需文件的名称:

cp kubectl-astra/<binary-name> /usr/local/bin/kubectl-astra

将映像添加到本地注册表

1. 为容器引擎完成相应的步骤顺序:

#### **Docker**

1. 更改为Astra目录:

```
cd acc
```
- 2. [substep\_image\_local\_registry\_push]]将Astra控制中心映像目录中的软件包映像推送到本地注册表。 在运行命令之前、请执行以下替换操作:
	- <sup>将</sup>bundle\_file替换为Astra Control捆绑包文件的名称(例如、 acc.manifest.yaml)。
	- 将my\_regRegistry替换为Docker存储库的URL。
	- 将my\_registry\_user替换为用户名。
	- 将my\_registry\_token替换为注册表的授权令牌。

kubectl astra packages push-images **-m** BUNDLE\_FILE **-r** MY\_REGISTRY **-u** MY\_REGISTRY\_USER **-p** MY\_REGISTRY\_TOKEN

#### **Podman**

1. 登录到注册表:

podman login [your\_registry\_path]

2. 运行以下脚本、按照注释中的说明替换<your\_registry>:

```
# You need to be at the root of the tarball.
# You should see these files to confirm correct location:
# acc.manifest.yaml
# acc/
# Replace <YOUR REGISTRY> with your own registry (e.g
registry.customer.com or registry.customer.com/testing, etc..)
export REGISTRY=<YOUR_REGISTRY>
export PACKAGENAME=acc
export PACKAGEVERSION=22.08.1-26
export DIRECTORYNAME=acc
for astraImageFile in $(ls ${DIRECTORYNAME}/images/*.tar) ; do
    # Load to local cache
   astraImage=$(podman load --input ${astraImageFile} | sed 's/Loaded
image(s): //')  # Remove path and keep imageName.
    astraImageNoPath=$(echo ${astraImage} | sed 's:.*/::')
    # Tag with local image repo.
   podman tag ${astraImage} ${REGISTRY}/netapp/astra/${PACKAGENAME}
/${PACKAGEVERSION}/${astraImageNoPath}
    # Push to the local repo.
   podman push ${REGISTRY}/netapp/astra/${PACKAGENAME}/
${PACKAGEVERSION}/${astraImageNoPath}
done
```
找到操作员安装页面

- 1. 要访问操作员安装页面,请完成以下过程之一:
	- 从 Red Hat OpenShift Web 控制台

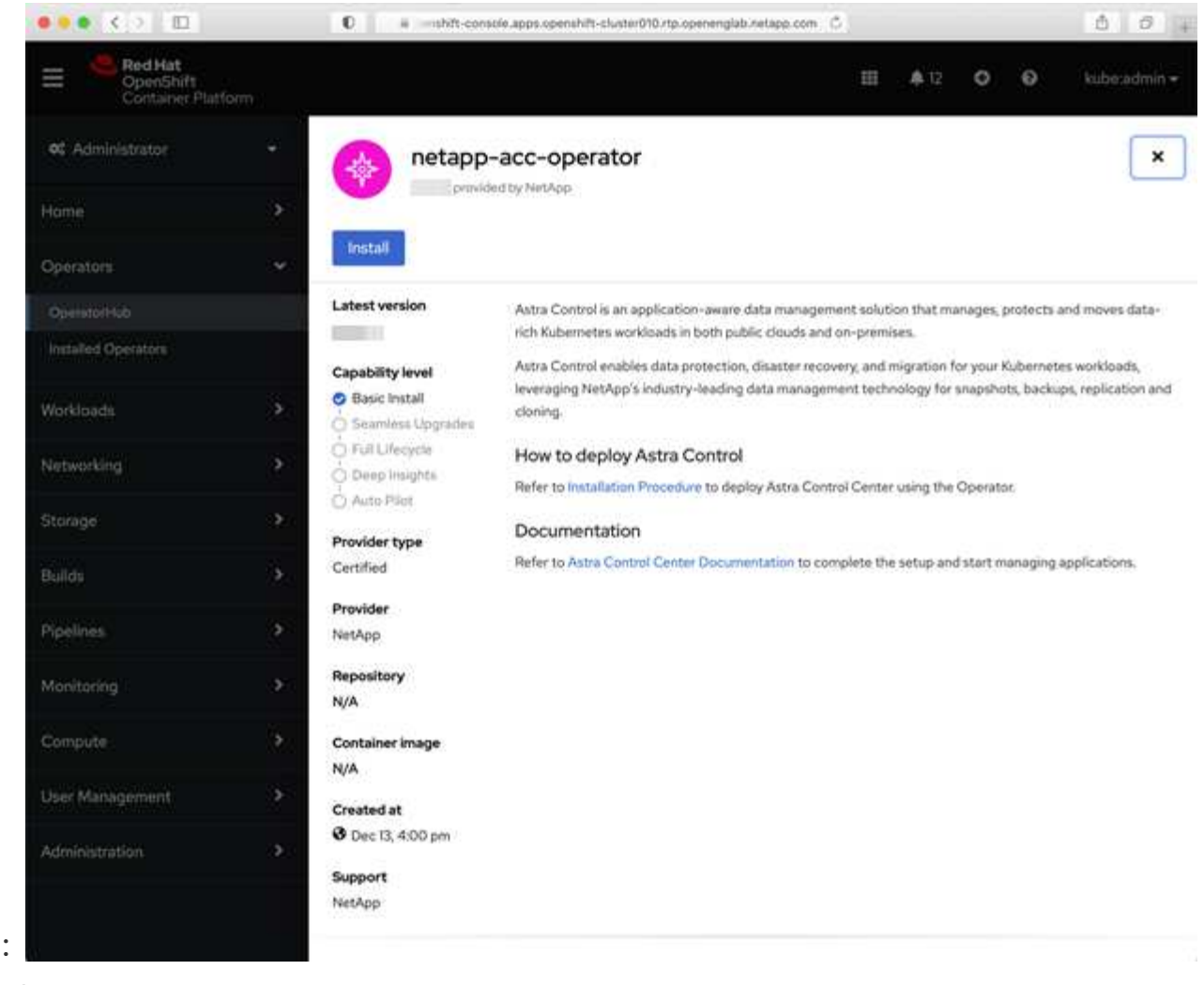

i. 登录到 OpenShift 容器平台 UI 。

ii. 从侧面菜单中,选择 \* 运算符 > OperatorHub \* 。

iii. 选择 NetApp Astra Control Center 操作员。

iv. 选择 \* 安装 \* 。

◦ 从 Red Hat 生态系统目录 :

![](_page_41_Picture_262.jpeg)

- i. 选择 NetApp Astra 控制中心 ["](https://catalog.redhat.com/software/operators/detail/611fd22aaf489b8bb1d0f274)[运算](https://catalog.redhat.com/software/operators/detail/611fd22aaf489b8bb1d0f274)[符](https://catalog.redhat.com/software/operators/detail/611fd22aaf489b8bb1d0f274)["](https://catalog.redhat.com/software/operators/detail/611fd22aaf489b8bb1d0f274)。
- ii. 选择 \* 部署并使用 \* 。

### 安装操作员

1. 完成 \* 安装操作员 \* 页面并安装操作员:

![](_page_41_Picture_5.jpeg)

操作员将在所有集群命名空间中可用。

- a. 选择操作符命名空间或 netapp-acc-operator 命名空间将在操作员安装过程中自动创建。
- b. 选择手动或自动批准策略。
	-

建议手动批准。每个集群只能运行一个操作员实例。

c. 选择 \* 安装 \* 。

![](_page_41_Picture_12.jpeg)

如果您选择了手动批准策略,系统将提示您批准此操作员的手动安装计划。

2. 从控制台中,转到 OperatorHub 菜单并确认操作员已成功安装。

#### <span id="page-41-0"></span>安装 **Astra** 控制中心

- 1. 在Astra控制中心操作员的详细信息视图中的控制台中、选择 Create instance 在提供的API部分中。
- 2. 完成 Create AstraControlCenter 表单字段:
	- a. 保留或调整 Astra 控制中心名称。
	- b. (可选) 启用或禁用自动支持。建议保留自动支持功能。
	- c. 输入 Astra 控制中心地址。请止步 http:// 或 https:// 地址中。
	- d. 输入 Astra 控制中心版本;例如 21.12.60 。
- e. 输入帐户名称,电子邮件地址和管理员姓氏。
- f. 保留默认卷回收策略。
- g. 在 \* 映像注册表 \* 中,输入本地容器映像注册表路径。请止步 http:// 或 https:// 地址中。
- h. 如果您使用的注册表需要身份验证,请输入密钥。
- i. 输入管理员的名字。
- j. 配置资源扩展。
- k. 保留默认存储类。
- l. 定义 CRD 处理首选项。
- 3. 选择 … Create。

下一步行动

验证是否已成功安装 Astra 控制中心并完成 ["](#page-56-0)[剩余](#page-9-0)[步骤](#page-9-0)" 登录。此外,您还可以通过执行来完成部署 "[设置任](#page-56-0)[务](#page-56-0) ["](#page-56-0)。

# 使用 **Cloud Volumes ONTAP** 存储后端安装 **Astra** 控制中心

借助 Astra 控制中心,您可以使用自管理的 Kubernetes 集群和 Cloud Volumes ONTAP 实例在混合云环境中管 理应用程序。您可以在内部 Kubernetes 集群或云环境中的一个自管理 Kubernetes 集群中部署 Astra Control Center 。

在其中一种部署中,您可以使用 Cloud Volumes ONTAP 作为存储后端来执行应用程序数据管理操作。您还可以 将 S3 存储分段配置为备份目标。

要在Amazon Web Services (AWS)、Google云平台(GCP)和Microsoft Azure中使用Cloud Volumes ONTAP 存储 后端安装Astra控制中心、请根据您的云环境执行以下步骤。

- [在](#page-42-0) [Amazon Web Services](#page-42-0) [中部](#page-42-0)[署](#page-42-0) [Astra](#page-42-0) [控制中心](#page-42-0)
- [在](#page-47-0)[Google Cloud Platform](#page-47-0)[中部](#page-47-0)[署](#page-47-0)[Astra](#page-47-0)[控制中心](#page-47-0)
- [在](#page-51-0) [Microsoft Azure](#page-51-0) [中部](#page-51-0)[署](#page-51-0) [Astra](#page-51-0) [控制中心](#page-51-0)

您可以使用自管理Kubernetes集群(例如OpenShift容器平台(OCP))在分发版中管理应用程序。只有自管理 的OCP集群才会通过验证来部署Astra控制中心。

#### <span id="page-42-0"></span>在 **Amazon Web Services** 中部署 **Astra** 控制中心

您可以在 Amazon Web Services ( AWS )公有 云上托管的自管理 Kubernetes 集群上部署 Astra 控制中心。

**AWS**所需的功能

在 AWS 中部署 Astra 控制中心之前,您需要满足以下条件:

- Astra Control Center 许可证。请参见 ["Astra](#page-2-0) [控制中心许可要求](#page-2-0)["](#page-2-0)。
- ["](#page-2-0)[满足](#page-2-0) [Astra](#page-2-0) [控制中心的要求](#page-2-0)["](#page-2-0)。
- NetApp Cloud Central account
- 如果使用OCP、则Red Hat OpenShift Container Platform (OCP)权限(在命名空间级别用于创建Pod)
- AWS 凭据,访问 ID 和机密密钥,具有用于创建存储分段和连接器的权限
- AWS 帐户弹性容器注册 ( Elastic Container Registry , ECR ) 访问和登录
- 要访问 Astra Control UI , 需要 AWS 托管分区和 Route 53 条目

**AWS** 的操作环境要求

Astra 控制中心需要以下 AWS 操作环境:

• Red Hat OpenShift 容器平台 4.8

![](_page_43_Picture_7.jpeg)

确保您选择托管 Astra 控制中心的操作环境符合环境官方文档中概述的基本资源要求。

除了环境的资源要求之外, Astra 控制中心还需要以下资源:

![](_page_43_Picture_250.jpeg)

![](_page_44_Picture_242.jpeg)

![](_page_44_Picture_1.jpeg)

Œ

这些要求假定 Astra 控制中心是运行环境中唯一运行的应用程序。如果环境运行的是其他应用程 序,请相应地调整这些最低要求。

AWS 注册表令牌将在 12 小时后过期,之后您必须续订 Docker 映像注册表密钥。

#### **AWS** 部署概述

下面简要介绍了将 Cloud Volumes ONTAP 作为存储后端安装适用于 AWS 的 Astra 控制中心的过程。

下面详细介绍了其中每个步骤。

- 1. [确保您具有足](#page-44-0)[够](#page-44-0)[的](#page-44-0) [IAM](#page-44-0) [权](#page-44-0)[限](#page-44-0)。
- 2. [在](#page-44-1) [AWS](#page-44-1) [上安装](#page-44-1) [RedHat OpenShift](#page-44-1) [集群。](#page-44-1)
- 3. [配置](#page-45-0) [AWS](#page-45-0)。
- 4. [配置](#page-46-0) [NetApp Cloud Manager](#page-46-0)。
- 5. [安装](#page-41-0) [Astra](#page-41-0) [控制中心。](#page-41-0)

<span id="page-44-0"></span>确保您具有足够的 **IAM** 权限

确保您具有足够的IAM角色和权限、可以安装RedHat OpenShift集群和NetApp Cloud Manager Connector。

请参见 ["](https://docs.netapp.com/us-en/cloud-manager-setup-admin/concept-accounts-aws.html#initial-aws-credentials)[初始](https://docs.netapp.com/us-en/cloud-manager-setup-admin/concept-accounts-aws.html#initial-aws-credentials) [AWS](https://docs.netapp.com/us-en/cloud-manager-setup-admin/concept-accounts-aws.html#initial-aws-credentials) [凭据](https://docs.netapp.com/us-en/cloud-manager-setup-admin/concept-accounts-aws.html#initial-aws-credentials)["](https://docs.netapp.com/us-en/cloud-manager-setup-admin/concept-accounts-aws.html#initial-aws-credentials)。

<span id="page-44-1"></span>在 **AWS** 上安装 **RedHat OpenShift** 集群

在 AWS 上安装 RedHat OpenShift 容器平台集群。

有关安装说明,请参见 ["](https://docs.openshift.com/container-platform/4.8/installing/installing_aws/installing-aws-default.html)[在](https://docs.openshift.com/container-platform/4.8/installing/installing_aws/installing-aws-default.html) [OpenShift](https://docs.openshift.com/container-platform/4.8/installing/installing_aws/installing-aws-default.html) [容器平台中的](https://docs.openshift.com/container-platform/4.8/installing/installing_aws/installing-aws-default.html) [AWS](https://docs.openshift.com/container-platform/4.8/installing/installing_aws/installing-aws-default.html) [上安装集群](https://docs.openshift.com/container-platform/4.8/installing/installing_aws/installing-aws-default.html)["](https://docs.openshift.com/container-platform/4.8/installing/installing_aws/installing-aws-default.html)。

<span id="page-45-0"></span>接下来、将AWS配置为创建虚拟网络、设置EC2计算实例、创建AWS S3存储分段、创建弹性容器注册表(ECR) 以托管Astra控制中心映像、并将这些映像推送到此注册表。

按照 AWS 文档完成以下步骤。请参见 ["AWS](https://docs.openshift.com/container-platform/4.8/installing/installing_aws/installing-aws-default.html) [安装文档](https://docs.openshift.com/container-platform/4.8/installing/installing_aws/installing-aws-default.html)["](https://docs.openshift.com/container-platform/4.8/installing/installing_aws/installing-aws-default.html)。

- 1. 创建AWS虚拟网络。
- 2. 查看 EC2 计算实例。这可以是 AWS 中的裸机服务器或 VM 。
- 3. 如果实例类型尚未与主节点和工作节点的 Astra 最低资源要求匹配,请更改 AWS 中的实例类型以满足 Astra 要求。 请参见 ["Astra](#page-2-0) [控制中心要求](#page-2-0)["](#page-2-0)。
- 4. 至少创建一个 AWS S3 存储分段来存储备份。
- 5. 创建 AWS 弹性容器注册表( ECR)以托管所有 AccR 映像。

![](_page_45_Picture_8.jpeg)

如果不创建ECR、则Astra控制中心无法从包含Cloud Volumes ONTAP 且具有AWS后端的集 群访问监控数据。如果您尝试使用 Astra 控制中心发现和管理的集群没有 AWS ECR 访问权 限,则会导致出现问题描述 。

6. 将这些 Accc 映像推送到您定义的注册表。

![](_page_45_Picture_11.jpeg)

AWS 弹性容器注册表( ECR )令牌将在 12 小时后过期,并导致跨集群克隆操作失败。从 为AWS配置的Cloud Volumes ONTAP 管理存储后端时会发生此问题描述。要更正此问题描述 , 请再次向 ECR 进行身份验证,并生成一个新密钥,以便成功恢复克隆操作。

以下是 AWS 部署示例:

![](_page_46_Figure_0.jpeg)

#### <span id="page-46-0"></span>配置 **NetApp Cloud Manager**

使用 Cloud Manager 创建工作空间,向 AWS 添加连接器,创建工作环境并导入集群。

按照 Cloud Manager 文档完成以下步骤。请参见以下内容:

- ["AWS](https://docs.netapp.com/us-en/occm/task_getting_started_aws.html) [中的](https://docs.netapp.com/us-en/occm/task_getting_started_aws.html) [Cloud Volumes ONTAP](https://docs.netapp.com/us-en/occm/task_getting_started_aws.html) [入门](https://docs.netapp.com/us-en/occm/task_getting_started_aws.html)["](https://docs.netapp.com/us-en/occm/task_getting_started_aws.html)。
- ["](https://docs.netapp.com/us-en/occm/task_creating_connectors_aws.html#create-a-connector)[使用](https://docs.netapp.com/us-en/occm/task_creating_connectors_aws.html#create-a-connector) [Cloud Manager](https://docs.netapp.com/us-en/occm/task_creating_connectors_aws.html#create-a-connector) [在](https://docs.netapp.com/us-en/occm/task_creating_connectors_aws.html#create-a-connector) [AWS](https://docs.netapp.com/us-en/occm/task_creating_connectors_aws.html#create-a-connector) [中创建](https://docs.netapp.com/us-en/occm/task_creating_connectors_aws.html#create-a-connector)[连接](https://docs.netapp.com/us-en/occm/task_creating_connectors_aws.html#create-a-connector)[器](https://docs.netapp.com/us-en/occm/task_creating_connectors_aws.html#create-a-connector)["](https://docs.netapp.com/us-en/occm/task_creating_connectors_aws.html#create-a-connector)

#### 步骤

- 1. 将凭据添加到 Cloud Manager 。
- 2. 创建工作空间。
- 3. 为 AWS 添加连接器。选择 AWS 作为提供程序。
- 4. 为您的云环境创建一个工作环境。
	- a. 位置: "Amazon Web Services ( AWS ) "
	- b. 类型: Cloud Volumes ONTAP HA
- 5. 导入 OpenShift 集群。集群将连接到您刚刚创建的工作环境。

a. 选择 \* K8s\* > \* 集群列表 \* > \* 集群详细信息 \* , 查看 NetApp 集群详细信息。

- b. 在右上角, 记下 Trident 版本。
- c. 记下显示 NetApp 作为配置程序的 Cloud Volumes ONTAP 集群存储类。

此操作将导入 Red Hat OpenShift 集群并为其分配默认存储类。您可以选择存储类。Trident 会在导入和 发现过程中自动安装。

6. 记下此Cloud Volumes ONTAP 部署中的所有永久性卷和卷。

![](_page_47_Picture_4.jpeg)

Cloud Volumes ONTAP 可以作为单个节点运行,也可以在高可用性环境下运行。如果已启用 HA ,请记下在 AWS 中运行的 HA 状态和节点部署状态。

#### 安装 **Astra** 控制中心

请遵循标准 ["Astra](#page-9-0) [控制中心安装说明](#page-9-0)["](#page-9-0)。

![](_page_47_Picture_8.jpeg)

AWS使用通用S3存储分段类型。

#### <span id="page-47-0"></span>在**Google Cloud Platform**中部署**Astra**控制中心

您可以在Google云平台(GCP)公有 云上托管的自管理Kubernetes集群上部署Astra控制中心。

#### **GCP**所需的功能

在GCP中部署Astra控制中心之前、您需要满足以下条件:

- Astra Control Center 许可证。请参见 ["Astra](#page-2-0) [控制中心许可要求](#page-2-0)["](#page-2-0)。
- ["](#page-2-0)[满足](#page-2-0) [Astra](#page-2-0) [控制中心的要求](#page-2-0)["](#page-2-0)。
- NetApp Cloud Central account
- 如果使用的是OCP、则为Red Hat OpenShift Container Platform (OCP) 4.10
- 如果使用OCP、则Red Hat OpenShift Container Platform (OCP)权限(在命名空间级别用于创建Pod)
- GCP服务帐户、具有创建存储分段和连接器的权限

#### **GCP**的操作环境要求

( i )

确保您选择托管 Astra 控制中心的操作环境符合环境官方文档中概述的基本资源要求。

除了环境的资源要求之外, Astra 控制中心还需要以下资源:

![](_page_47_Picture_297.jpeg)

![](_page_48_Picture_251.jpeg)

![](_page_48_Picture_1.jpeg)

这些要求假定 Astra 控制中心是运行环境中唯一运行的应用程序。如果环境运行的是其他应用程 序,请相应地调整这些最低要求。

**GCP**部署概述

下面概述了在GCP中将Cloud Volumes ONTAP 作为存储后端的自管理OCP集群上安装Astra控制中心的过程。

下面详细介绍了其中每个步骤。

- 1. [在](#page-49-0)[GCP](#page-49-0)[上安装](#page-49-0)[RedHat OpenShift](#page-49-0)[集群](#page-49-0)。
- 2. [创建](#page-49-1)[GCP](#page-49-1)[项](#page-49-1)[目](#page-49-1)[和](#page-49-1)[虚拟](#page-49-1)[私有](#page-49-1)[云](#page-49-1)。
- 3. [确保您具有足](#page-44-0)[够](#page-44-0)[的](#page-44-0) [IAM](#page-44-0) [权](#page-44-0)[限](#page-44-0)。
- 4. [配置](#page-49-2)[GCP](#page-49-2)。
- 5. [配置](#page-46-0) [NetApp Cloud Manager](#page-46-0)。
- 6. [安装和配置](#page-56-1) [Astra](#page-56-1) [控制中心](#page-56-1)。

<span id="page-49-0"></span>第一步是在GCP上安装RedHat OpenShift集群。

有关安装说明,请参见以下内容:

- ["](https://access.redhat.com/documentation/en-us/openshift_container_platform/4.10/html-single/installing/index#installing-on-gcp)[在](https://access.redhat.com/documentation/en-us/openshift_container_platform/4.10/html-single/installing/index#installing-on-gcp)[GCP](https://access.redhat.com/documentation/en-us/openshift_container_platform/4.10/html-single/installing/index#installing-on-gcp)[中安装](https://access.redhat.com/documentation/en-us/openshift_container_platform/4.10/html-single/installing/index#installing-on-gcp)[OpenShift](https://access.redhat.com/documentation/en-us/openshift_container_platform/4.10/html-single/installing/index#installing-on-gcp)[集群](https://access.redhat.com/documentation/en-us/openshift_container_platform/4.10/html-single/installing/index#installing-on-gcp)["](https://access.redhat.com/documentation/en-us/openshift_container_platform/4.10/html-single/installing/index#installing-on-gcp)
- ["](https://cloud.google.com/iam/docs/creating-managing-service-accounts#creating_a_service_account)[创建](https://cloud.google.com/iam/docs/creating-managing-service-accounts#creating_a_service_account)[GCP](https://cloud.google.com/iam/docs/creating-managing-service-accounts#creating_a_service_account)[服务帐户](https://cloud.google.com/iam/docs/creating-managing-service-accounts#creating_a_service_account)["](https://cloud.google.com/iam/docs/creating-managing-service-accounts#creating_a_service_account)

#### <span id="page-49-1"></span>创建**GCP**项目和虚拟私有云

至少创建一个GCP项目和虚拟私有云(Virtual Private Cloud、VPC)。

 $(\dagger)$ OpenShift 可能会创建自己的资源组。此外、您还应定义GCP VPC。请参见 OpenShift 文档。

您可能需要创建平台集群资源组和目标应用程序 OpenShift 集群资源组。

确保您具有足够的 **IAM** 权限

确保您具有足够的IAM角色和权限、可以安装RedHat OpenShift集群和NetApp Cloud Manager Connector。

请参见 ["](https://docs.netapp.com/us-en/cloud-manager-setup-admin/task-creating-connectors-gcp.html#setting-up-permissions)[初始](https://docs.netapp.com/us-en/cloud-manager-setup-admin/task-creating-connectors-gcp.html#setting-up-permissions)[GCP](https://docs.netapp.com/us-en/cloud-manager-setup-admin/task-creating-connectors-gcp.html#setting-up-permissions)[凭据](https://docs.netapp.com/us-en/cloud-manager-setup-admin/task-creating-connectors-gcp.html#setting-up-permissions)[和权](https://docs.netapp.com/us-en/cloud-manager-setup-admin/task-creating-connectors-gcp.html#setting-up-permissions)[限](https://docs.netapp.com/us-en/cloud-manager-setup-admin/task-creating-connectors-gcp.html#setting-up-permissions)["](https://docs.netapp.com/us-en/cloud-manager-setup-admin/task-creating-connectors-gcp.html#setting-up-permissions)。

#### <span id="page-49-2"></span>配置**GCP**

接下来、将GCP配置为创建VPC、设置计算实例、创建Google Cloud Object Storage、创建用于托管Astra控制 中心映像的Google Container Register并将这些映像推送到此注册表。

按照GCP文档完成以下步骤。请参见在GCP中安装OpenShift集群。

- 1. 在GCP中创建一个GCP项目和VPC、该项目和VPC计划用于具有CVO后端的OCP集群。
- 2. 查看计算实例。此服务器可以是GCP中的裸机服务器或VM。
- 3. 如果实例类型尚未与主节点和工作节点的Astra最低资源要求匹配、请在GCP中更改实例类型以满足Astra要 求。请参见 ["Astra](#page-2-0) [控制中心要求](#page-2-0)["](#page-2-0)。
- 4. 至少创建一个GCP Cloud Storage Bucket以存储备份。
- 5. 创建存储分段访问所需的密钥。
- 6. 创建Google容器注册表以托管所有Astra控制中心映像。
- 7. 为所有Astra控制中心映像设置用于Docker推/拉的Google容器注册表访问权限。

示例:输入以下脚本可将Accc映像推送到此注册表:

gcloud auth activate-service-account <service account email address> --key-file=<GCP Service Account JSON file>

此脚本需要一个Astra控制中心清单文件以及您的Google映像注册表位置。

示例

```
manifestfile=astra-control-center-<version>.manifest
GCP CR REGISTRY=<target image repository>
ASTRA_REGISTRY=<source ACC image repository>
while IFS= read -r image; do
    echo "image: $ASTRA_REGISTRY/$image $GCP_CR_REGISTRY/$image"
    root image=${image^*}:^{\star}$  echo $root_image
      docker pull $ASTRA_REGISTRY/$image
      docker tag $ASTRA_REGISTRY/$image $GCP_CR_REGISTRY/$image
      docker push $GCP_CR_REGISTRY/$image
done < astra-control-center-22.04.41.manifest
```
8. 设置 DNS 区域。

#### 配置 **NetApp Cloud Manager**

使用Cloud Manager创建工作空间、向GCP添加连接器、创建工作环境并导入集群。

按照 Cloud Manager 文档完成以下步骤。请参见 ["GCP](https://docs.netapp.com/us-en/occm/task_getting_started_gcp.html)[中的](https://docs.netapp.com/us-en/occm/task_getting_started_gcp.html)[Cloud Volumes ONTAP](https://docs.netapp.com/us-en/occm/task_getting_started_gcp.html) [入门](https://docs.netapp.com/us-en/occm/task_getting_started_gcp.html)["](https://docs.netapp.com/us-en/occm/task_getting_started_gcp.html)。

#### 您需要的内容

• 使用所需的IAM权限和角色访问GCP服务帐户

#### 步骤

- 1. 将凭据添加到 Cloud Manager 。请参见 ["](https://docs.netapp.com/us-en/cloud-manager-setup-admin/task-adding-gcp-accounts.html)[正](https://docs.netapp.com/us-en/cloud-manager-setup-admin/task-adding-gcp-accounts.html)[在添加](https://docs.netapp.com/us-en/cloud-manager-setup-admin/task-adding-gcp-accounts.html)[GCP](https://docs.netapp.com/us-en/cloud-manager-setup-admin/task-adding-gcp-accounts.html)[帐户](https://docs.netapp.com/us-en/cloud-manager-setup-admin/task-adding-gcp-accounts.html)["](https://docs.netapp.com/us-en/cloud-manager-setup-admin/task-adding-gcp-accounts.html)。
- 2. 为GCP添加一个连接器。
	- a. 选择"GCP"作为提供程序。
	- b. 输入GCP凭据。请参见 ["](https://docs.netapp.com/us-en/cloud-manager-setup-admin/task-creating-connectors-gcp.html)[通过](https://docs.netapp.com/us-en/cloud-manager-setup-admin/task-creating-connectors-gcp.html)[Cloud Manager](https://docs.netapp.com/us-en/cloud-manager-setup-admin/task-creating-connectors-gcp.html)[在](https://docs.netapp.com/us-en/cloud-manager-setup-admin/task-creating-connectors-gcp.html)[GCP](https://docs.netapp.com/us-en/cloud-manager-setup-admin/task-creating-connectors-gcp.html)[中创建](https://docs.netapp.com/us-en/cloud-manager-setup-admin/task-creating-connectors-gcp.html)[连接](https://docs.netapp.com/us-en/cloud-manager-setup-admin/task-creating-connectors-gcp.html)[器](https://docs.netapp.com/us-en/cloud-manager-setup-admin/task-creating-connectors-gcp.html)["](https://docs.netapp.com/us-en/cloud-manager-setup-admin/task-creating-connectors-gcp.html)。
	- c. 确保连接器正在运行,然后切换到该连接器。

#### 3. 为您的云环境创建一个工作环境。

- a. 位置:"GCP"
- b. 类型: Cloud Volumes ONTAP HA
- 4. 导入 OpenShift 集群。集群将连接到您刚刚创建的工作环境。
	- a. 选择 \* K8s\* > \* 集群列表 \* > \* 集群详细信息 \*, 查看 NetApp 集群详细信息。
	- b. 在右上角,记下 Trident 版本。
	- c. 记下显示为"netapp"作为配置程序的Cloud Volumes ONTAP 集群存储类。

此操作将导入 Red Hat OpenShift 集群并为其分配默认存储类。您可以选择存储类。Trident 会在导入和 发现过程中自动安装。

5. 记下此Cloud Volumes ONTAP 部署中的所有永久性卷和卷。

![](_page_51_Picture_0.jpeg)

Cloud Volumes ONTAP 可以作为单个节点运行、也可以在高可用性(HA)中运行。如果已启用 HA、请记下在GCP中运行的HA状态和节点部署状态。

安装 **Astra** 控制中心

请遵循标准 ["Astra](#page-9-0) [控制中心安装说明](#page-9-0)["](#page-9-0)。

![](_page_51_Picture_4.jpeg)

GCP使用通用S3存储分段类型。

1. 生成Docker密钥以提取用于Astra控制中心安装的映像:

```
kubectl create secret docker-registry <secret name>
--docker-server=<Registry location>
--docker-username= json key
--docker-password="$(cat <GCP Service Account JSON file>)"
--namespace=pcloud
```
### <span id="page-51-0"></span>在 **Microsoft Azure** 中部署 **Astra** 控制中心

您可以在 Microsoft Azure 公有 云上托管的自管理 Kubernetes 集群上部署 Astra 控制中心。

#### **Azure**所需的功能

在 Azure 中部署 Astra 控制中心之前,您需要满足以下条件:

- Astra Control Center 许可证。请参见 ["Astra](#page-2-0) [控制中心许可要求](#page-2-0)["](#page-2-0)。
- ["](#page-2-0)[满足](#page-2-0) [Astra](#page-2-0) [控制中心的要求](#page-2-0)["](#page-2-0)。
- NetApp Cloud Central account
- 如果使用的是OCP、则为Red Hat OpenShift Container Platform (OCP) 4.8
- 如果使用OCP、则Red Hat OpenShift Container Platform (OCP)权限(在命名空间级别用于创建Pod)
- 具有用于创建存储分段和连接器的权限的 Azure 凭据

#### **Azure** 的操作环境要求

确保您选择托管 Astra 控制中心的操作环境符合环境官方文档中概述的基本资源要求。

除了环境的资源要求之外, Astra 控制中心还需要以下资源:

#### 请参见 ["Astra](#page-2-0) [控制中心运](#page-2-0)[营](#page-2-0)[环境要求](#page-2-0)["](#page-2-0)。

![](_page_51_Picture_265.jpeg)

![](_page_52_Picture_264.jpeg)

![](_page_52_Picture_1.jpeg)

这些要求假定 Astra 控制中心是运行环境中唯一运行的应用程序。如果环境运行的是其他应用程 序,请相应地调整这些最低要求。

**Azure** 部署概述

下面简要介绍了适用于 Azure 的 Astra 控制中心的安装过程。

下面详细介绍了其中每个步骤。

- 1. [在](#page-53-0) [Azure](#page-53-0) [上安装](#page-53-0) [RedHat OpenShift](#page-53-0) [集群。](#page-53-0)
- 2. [创建](#page-53-1) [Azure](#page-53-1) [资源组](#page-53-1)。
- 3. [确保您具有足](#page-44-0)[够](#page-44-0)[的](#page-44-0) [IAM](#page-44-0) [权](#page-44-0)[限](#page-44-0)。
- 4. [配置](#page-53-2) [Azure](#page-53-2)。
- 5. [配置](#page-46-0) [NetApp Cloud Manager](#page-46-0)。
- 6. [安装和配置](#page-56-1) [Astra](#page-56-1) [控制中心](#page-56-1)。

<span id="page-53-0"></span>在 **Azure** 上安装 **RedHat OpenShift** 集群

第一步是在 Azure 上安装 RedHat OpenShift 集群。

有关安装说明、请参见上的RedHat文档 ["](https://docs.openshift.com/container-platform)[在](https://docs.openshift.com/container-platform)[Azure](https://docs.openshift.com/container-platform)[上安装](https://docs.openshift.com/container-platform)[OpenShift](https://docs.openshift.com/container-platform)[集群](https://docs.openshift.com/container-platform)["](https://docs.openshift.com/container-platform) 和 ["](https://docs.openshift.com/container-platform)[安装](https://docs.openshift.com/container-platform)[Azure](https://docs.openshift.com/container-platform)[帐户](https://docs.openshift.com/container-platform)["](https://docs.openshift.com/container-platform)。

<span id="page-53-1"></span>创建 **Azure** 资源组

至少创建一个 Azure 资源组。

![](_page_53_Picture_5.jpeg)

OpenShift 可能会创建自己的资源组。除了这些之外,您还应定义 Azure 资源组。请参见 OpenShift 文档。

您可能需要创建平台集群资源组和目标应用程序 OpenShift 集群资源组。

确保您具有足够的 **IAM** 权限

确保您具有足够的IAM角色和权限、可以安装RedHat OpenShift集群和NetApp Cloud Manager Connector。

请参见 ["Azure](https://docs.netapp.com/us-en/cloud-manager-setup-admin/concept-accounts-azure.html) [凭据](https://docs.netapp.com/us-en/cloud-manager-setup-admin/concept-accounts-azure.html)[和权](https://docs.netapp.com/us-en/cloud-manager-setup-admin/concept-accounts-azure.html)[限](https://docs.netapp.com/us-en/cloud-manager-setup-admin/concept-accounts-azure.html)["](https://docs.netapp.com/us-en/cloud-manager-setup-admin/concept-accounts-azure.html)。

#### <span id="page-53-2"></span>配置 **Azure**

接下来、将Azure配置为创建虚拟网络、设置计算实例、创建Azure Blob容器、创建Azure容器注册表(ACR)以托 管Astra控制中心映像、并将这些映像推送到此注册表。

按照 Azure 文档完成以下步骤。请参见 ["](https://docs.openshift.com/container-platform/4.8/installing/installing_azure/preparing-to-install-on-azure.html)[在](https://docs.openshift.com/container-platform/4.8/installing/installing_azure/preparing-to-install-on-azure.html) [Azure](https://docs.openshift.com/container-platform/4.8/installing/installing_azure/preparing-to-install-on-azure.html) [上安装](https://docs.openshift.com/container-platform/4.8/installing/installing_azure/preparing-to-install-on-azure.html) [OpenShift](https://docs.openshift.com/container-platform/4.8/installing/installing_azure/preparing-to-install-on-azure.html) [集群](https://docs.openshift.com/container-platform/4.8/installing/installing_azure/preparing-to-install-on-azure.html)["](https://docs.openshift.com/container-platform/4.8/installing/installing_azure/preparing-to-install-on-azure.html)。

- 1. 创建Azure虚拟网络。
- 2. 查看计算实例。这可以是 Azure 中的裸机服务器或 VM 。
- 3. 如果实例类型尚未与主节点和工作节点的 Astra 最低资源要求匹配,请在 Azure 中更改实例类型以满足 Astra 要求。请参见 ["Astra](#page-2-0) [控制中心要求](#page-2-0)["](#page-2-0)。
- 4. 至少创建一个Azure Blob容器以存储备份。
- 5. 创建存储帐户。您需要一个存储帐户来创建要用作 Astra 控制中心分段的容器。
- 6. 创建存储分段访问所需的密钥。
- 7. 创建 Azure 容器注册表( ACR )以托管所有 Astra 控制中心映像。
- 8. 为 Docker 推送 / 拉所有 Astra 控制中心映像设置 ACR 访问。
- 9. 输入以下脚本, 将 Accc 映像推送到此注册表:

az acr login -n <AZ ACR URL/Location> This script requires ACC manifest file and your Azure ACR location.

◦ 示例 \* :

```
manifestfile=astra-control-center-<version>.manifest
AZ ACR REGISTRY=<target image repository>
ASTRA_REGISTRY=<source ACC image repository>
while IFS= read -r image; do
      echo "image: $ASTRA_REGISTRY/$image $AZ_ACR_REGISTRY/$image"
    root image=${image^*}:^*  echo $root_image
      docker pull $ASTRA_REGISTRY/$image
      docker tag $ASTRA_REGISTRY/$image $AZ_ACR_REGISTRYY/$image
      docker push $AZ_ACR_REGISTRY/$image
done < astra-control-center-22.04.41.manifest
```
10. 设置 DNS 区域。

#### 配置 **NetApp Cloud Manager**

使用 Cloud Manager 创建工作空间,向 Azure 添加连接器,创建工作环境并导入集群。

按照 Cloud Manager 文档完成以下步骤。请参见 ["Azure](https://docs.netapp.com/us-en/occm/task_getting_started_azure.html) [中的](https://docs.netapp.com/us-en/occm/task_getting_started_azure.html) [Cloud Manager](https://docs.netapp.com/us-en/occm/task_getting_started_azure.html) [入门](https://docs.netapp.com/us-en/occm/task_getting_started_azure.html)["](https://docs.netapp.com/us-en/occm/task_getting_started_azure.html)。

您需要的内容

使用所需的 IAM 权限和角色访问 Azure 帐户

#### 步骤

- 1. 将凭据添加到 Cloud Manager 。
- 2. 添加适用于 Azure 的连接器。请参见 ["Cloud Manager](https://mysupport.netapp.com/site/info/cloud-manager-policies) [策略](https://mysupport.netapp.com/site/info/cloud-manager-policies)["](https://mysupport.netapp.com/site/info/cloud-manager-policies)。
	- a. 选择 \* Azure \* 作为提供程序。
	- b. 输入 Azure 凭据,包括应用程序 ID ,客户端密钥和目录(租户) ID 。

请参见 ["](https://docs.netapp.com/us-en/occm/task_creating_connectors_azure.html)[从](https://docs.netapp.com/us-en/occm/task_creating_connectors_azure.html) [Cloud Manager](https://docs.netapp.com/us-en/occm/task_creating_connectors_azure.html) [在](https://docs.netapp.com/us-en/occm/task_creating_connectors_azure.html) [Azure](https://docs.netapp.com/us-en/occm/task_creating_connectors_azure.html) [中创建](https://docs.netapp.com/us-en/occm/task_creating_connectors_azure.html)[连接](https://docs.netapp.com/us-en/occm/task_creating_connectors_azure.html)[器](https://docs.netapp.com/us-en/occm/task_creating_connectors_azure.html)["](https://docs.netapp.com/us-en/occm/task_creating_connectors_azure.html)。

3. 确保连接器正在运行,然后切换到该连接器。

![](_page_55_Picture_45.jpeg)

- 4. 为您的云环境创建一个工作环境。
	- a. 位置: "Microsoft Azure" 。
	- b. 键入: Cloud Volumes ONTAP HA 。

![](_page_55_Picture_46.jpeg)

5. 导入 OpenShift 集群。集群将连接到您刚刚创建的工作环境。

a. 选择 \* K8s\* > \* 集群列表 \* > \* 集群详细信息 \* , 查看 NetApp 集群详细信息。

![](_page_56_Picture_211.jpeg)

- b. 在右上角,记下 Trident 版本。
- c. 记下显示 NetApp 作为配置程序的 Cloud Volumes ONTAP 集群存储类。

此操作将导入 Red Hat OpenShift 集群并分配默认存储类。您可以选择存储类。Trident 会在导入和发现过程 中自动安装。

- 6. 记下此Cloud Volumes ONTAP 部署中的所有永久性卷和卷。
- <sup>7.</sup> Cloud Volumes ONTAP 可以作为单个节点运行,也可以在高可用性环境下运行。如果已启用 HA ,请记下 在 Azure 中运行的 HA 状态和节点部署状态。

<span id="page-56-1"></span>安装和配置 **Astra** 控制中心

按照标准安装 Astra 控制中心 ["](#page-9-0)[安装说明](#page-9-0)["](#page-9-0)。

使用 Astra 控制中心添加 Azure 存储分段。请参见 ["](#page-56-0)[设置](#page-56-0) [Astra](#page-56-0) [控制中心并添加存储](#page-56-0)[分段](#page-56-0)["](#page-56-0)。

# <span id="page-56-0"></span>设置 **Astra** 控制中心

Astra 控制中心支持并监控 ONTAP 和 Astra 数据存储作为存储后端。安装 Astra 控制中心,登录到 UI 并更改密 码后,您将需要设置许可证,添加集群,管理存储以及添加存储分段。

任务

- [添加](#page-57-0) [Astra](#page-57-0) [控制中心的许可证](#page-57-0)
- [添加集群]
- [添加存储后端]

• [添加存储分段]

# <span id="page-57-0"></span>添加 **Astra** 控制中心的许可证

您可以使用 UI 或添加新许可证 ["API"](https://docs.netapp.com/us-en/astra-automation/index.html) 获得完整的 Astra 控制中心功能。如果没有许可证,则只能使用 Astra 控 制中心来管理用户和添加新集群。

有关如何计算许可证的详细信息,请参见 ["](https://docs.netapp.com/zh-cn/astra-control-center-2208/concepts/licensing.html)[许可](https://docs.netapp.com/zh-cn/astra-control-center-2208/concepts/licensing.html)["](https://docs.netapp.com/zh-cn/astra-control-center-2208/concepts/licensing.html)。

![](_page_57_Picture_4.jpeg)

要更新现有评估版或完整许可证,请参见 ["](https://docs.netapp.com/zh-cn/astra-control-center-2208/use/update-licenses.html)[更](https://docs.netapp.com/zh-cn/astra-control-center-2208/use/update-licenses.html)[新](https://docs.netapp.com/zh-cn/astra-control-center-2208/use/update-licenses.html)[现有许可证](https://docs.netapp.com/zh-cn/astra-control-center-2208/use/update-licenses.html)["](https://docs.netapp.com/zh-cn/astra-control-center-2208/use/update-licenses.html)。

Astra 控制中心许可证使用 Kubernetes CPU 单元测量 CPU 资源。此许可证需要考虑分配给所有受管 Kubernetes 集群的工作节点的 CPU 资源。在添加许可证之前,您需要从获取许可证文件( NLF ) ["NetApp](https://mysupport.netapp.com/site/products/all/details/astra-control-center/downloads-tab) [支](https://mysupport.netapp.com/site/products/all/details/astra-control-center/downloads-tab) [持](https://mysupport.netapp.com/site/products/all/details/astra-control-center/downloads-tab)[站](https://mysupport.netapp.com/site/products/all/details/astra-control-center/downloads-tab)[点](https://mysupport.netapp.com/site/products/all/details/astra-control-center/downloads-tab)["](https://mysupport.netapp.com/site/products/all/details/astra-control-center/downloads-tab)。

您还可以使用评估版许可证试用 Astra 控制中心,这样,您可以在自下载此许可证之日起的 90 天内使用 Astra 控制中心。您可以通过注册注册注册免费试用版 ["](https://cloud.netapp.com/astra-register)[此](https://cloud.netapp.com/astra-register)[处](https://cloud.netapp.com/astra-register)["](https://cloud.netapp.com/astra-register)。

![](_page_57_Picture_8.jpeg)

如果您的安装增长到超过许可的 CPU 单元数, 则 Astra 控制中心将阻止您管理新应用程序。超过 容量时,将显示警报。

#### 您需要的内容

从下载 Astra 控制中心时 ["NetApp](https://mysupport.netapp.com/site/products/all/details/astra-control-center/downloads-tab) [支持](https://mysupport.netapp.com/site/products/all/details/astra-control-center/downloads-tab)[站](https://mysupport.netapp.com/site/products/all/details/astra-control-center/downloads-tab)[点](https://mysupport.netapp.com/site/products/all/details/astra-control-center/downloads-tab)["](https://mysupport.netapp.com/site/products/all/details/astra-control-center/downloads-tab),您还下载了 NetApp 许可证文件( NLF )。确保您有权访问此许 可证文件。

步骤

- 1. 登录到 Astra 控制中心 UI 。
- 2. 选择 \* 帐户 \* > \* 许可证 \* 。
- 3. 选择 \* 添加许可证 \* 。
- 4. 浏览到您下载的许可证文件( NLF )。
- 5. 选择 \* 添加许可证 \* 。

◦ 帐户 \* > \* 许可证 \* 页面显示许可证信息,到期日期,许可证序列号,帐户 ID 和使用的 CPU 单元。

![](_page_57_Picture_19.jpeg)

如果您拥有评估许可证,请务必存储帐户 ID ,以避免在未发送 ASUP 的情况下 Astra 控制中心 出现故障时丢失数据。

### 添加集群

要开始管理应用程序,请添加 Kubernetes 集群并将其作为计算资源进行管理。您必须为 Astra 控制中心添加一 个集群,才能发现您的 Kubernetes 应用程序。对于 Astra 数据存储,您希望添加 Kubernetes 应用程序集群, 其中包含使用由 Astra 数据存储配置的卷的应用程序。

![](_page_57_Picture_23.jpeg)

我们建议,在将其他集群添加到 Astra 控制中心进行管理之前,先由 Astra 控制中心管理其部署 所在的集群。要发送 Kubemmetrics 数据和集群关联数据以获取指标和故障排除信息,必须对初 始集群进行管理。您可以使用 \* 添加集群 \* 功能通过 Astra 控制中心管理集群。

当Astra Control管理集群时、它会跟踪集群的默认存储类。如果您使用更改存储类 kubectl 命 令、Astra Control将还原更改。要更改由Astra Control管理的集群中的默认存储类、请使用以下 方法之一:

![](_page_58_Picture_1.jpeg)

- 使用 Astra Control API PUT /managedClusters 端点、并为分配一个不同的默认存储类 DefaultStorageClass 参数。
- 使用Astra Control Web UI分配其他默认存储类。请参见 [更改默认存储类]。

#### 您需要的内容

• 在添加集群之前,请查看并执行必要的操作 ["](#page-64-0)[前提条件任](#page-64-0)[务](#page-64-0)["](#page-64-0)。

#### 步骤

- 1. 从 Astra 控制中心用户界面的 \* 信息板 \* 中, 选择集群部分中的 \* 添加 \* 。
- 2. 在打开的\*添加集群\*窗口中、上传 kubeconfig.yaml 归档或粘贴的内容 kubeconfig.yaml 文件

![](_page_58_Picture_9.jpeg)

# A Add cluster

STEP 1/3: CREDENTIALS

#### CREDENTIALS

Provide Astra Control access to your Kubernetes and OpenShift clusters by entering a kubeconfig credential.

Follow instructions on how to create a dedicated admin-role kubeconfig.

#### Paste from clipboard Upload file

```
Kubeconfig YAML file
No file selected
```
↥

Credential name

![](_page_58_Picture_19.jpeg)

创建自己的 kubeconfig file中、您只能定义\*一\*上下文元素。请参见 ["Kubernetes](https://kubernetes.io/docs/concepts/configuration/organize-cluster-access-kubeconfig/) [文档](https://kubernetes.io/docs/concepts/configuration/organize-cluster-access-kubeconfig/)["](https://kubernetes.io/docs/concepts/configuration/organize-cluster-access-kubeconfig/) 有 关创建的信息 kubeconfig 文件。

- 3. 请提供凭据名称。默认情况下,凭据名称会自动填充为集群的名称。
- 4. 选择 \* 配置存储 \* 。
- 5. 选择要用于此 Kubernetes 集群的存储类,然后选择 \* 审核 \* 。

![](_page_58_Picture_24.jpeg)

您应选择一个由 ONTAP 存储或 Astra 数据存储提供支持的 Trident 存储类。

![](_page_59_Picture_378.jpeg)

6. 查看相关信息,如果一切正常,请选择 \* 添加集群 \* 。

结果

集群将进入 \* 正在发现 \* 状态,然后更改为 \* 正在运行 \* 。您已成功添加 Kubernetes 集群,现在正在 Astra 控 制中心中对其进行管理。

![](_page_59_Picture_4.jpeg)

添加要在 Astra 控制中心中管理的集群后,部署监控操作员可能需要几分钟的时间。在此之前, 通知图标将变为红色并记录一个 \* 监控代理状态检查失败 \* 事件。您可以忽略此问题,因为当 Astra 控制中心获得正确状态时,问题描述将解析。如果问题描述 在几分钟内未解析、请转至集 群并运行 oc get pods -n netapp-monitoring 作为起点。您需要查看监控操作员日志以 调试此问题。

# 添加存储后端

您可以添加存储后端,以使 Astra Control 能够管理其资源。您可以在受管集群上部署存储后端、也可以使用现 有存储后端。

通过将 Astra Control 中的存储集群作为存储后端进行管理,您可以在永久性卷( PV )和存储后端之间建立链 接,并获得其他存储指标。

#### 现有**Astra Data Store**部署所需的资源

• 您已添加Kubernetes应用程序集群和底层计算集群。

![](_page_59_Picture_11.jpeg)

为Astra Data Store添加Kubernetes应用程序集群并由Astra Control管理后、此集群将显示为 unmanaged 发现的后端列表中。接下来,您必须添加包含 Astra 数据存储的计算集群并将 Kubernetes 应用程序集群置于底层。您可以从用户界面中的 \* 后端 \* 执行此操作。选择集群 的["](#page-56-0)Actions"菜单、然后选择 Manage,和 "[添加集群](#page-56-0)"。在的集群状态之后 unmanaged 更 改Kubernetes集群的名称后、您可以继续添加后端。

#### 新的**Astra Data Store**部署所需的资源

- 您已拥有 ["](https://docs.netapp.com/zh-cn/astra-control-center-2208/use/manage-packages-acc.html)[已上传要部](https://docs.netapp.com/zh-cn/astra-control-center-2208/use/manage-packages-acc.html)[署](https://docs.netapp.com/zh-cn/astra-control-center-2208/use/manage-packages-acc.html)[的安装](https://docs.netapp.com/zh-cn/astra-control-center-2208/use/manage-packages-acc.html)[包](https://docs.netapp.com/zh-cn/astra-control-center-2208/use/manage-packages-acc.html)[版本](https://docs.netapp.com/zh-cn/astra-control-center-2208/use/manage-packages-acc.html)["](https://docs.netapp.com/zh-cn/astra-control-center-2208/use/manage-packages-acc.html) 到Astra Control可访问的位置。
- 您已添加要用于部署的Kubernetes集群。
- 您已上传 [Astra Data Store](#page-57-0)[许可证](#page-57-0) 部署到可供Astra Control访问的位置。

#### 选项

- [部署存储资源]
- [使用现有存储后端]

您可以部署新的Astra数据存储并管理关联的存储后端。

#### 步骤

1. 从信息板或后端菜单导航:

◦ 从\*信息板\*:从资源摘要中、从存储后端窗格中选择一个链接、然后从后端部分中选择\*添加\*。

- 从 \* 后端 \* :
	- i. 在左侧导航区域中,选择 \* 后端 \* 。
	- ii. 选择 \* 添加 \* 。
- 2. 在\*部署\*选项卡中选择\* Astra Data Store\*部署选项。
- 3. 选择要部署的Astra Data Store软件包:
	- a. 输入Astra Data Store应用程序的名称。
	- b. 选择要部署的Astra数据存储的版本。

![](_page_60_Picture_12.jpeg)

如果您尚未上传要部署的版本、可以使用\*添加软件包\*选项或退出向导并使用 ["](https://docs.netapp.com/zh-cn/astra-control-center-2208/use/manage-packages-acc.html)[软](https://docs.netapp.com/zh-cn/astra-control-center-2208/use/manage-packages-acc.html)[件](https://docs.netapp.com/zh-cn/astra-control-center-2208/use/manage-packages-acc.html)[包](https://docs.netapp.com/zh-cn/astra-control-center-2208/use/manage-packages-acc.html)[管](https://docs.netapp.com/zh-cn/astra-control-center-2208/use/manage-packages-acc.html) [理](https://docs.netapp.com/zh-cn/astra-control-center-2208/use/manage-packages-acc.html)["](https://docs.netapp.com/zh-cn/astra-control-center-2208/use/manage-packages-acc.html) 上传安装包。

4. 选择先前上传的Astra Data Store许可证、或者使用\*添加许可证\*选项上传要用于应用程序的许可证。

![](_page_60_Picture_15.jpeg)

具有完全权限的Astra Data Store许可证将与您的Kubernetes集群关联、并且这些关联的集群 应自动显示。如果没有受管集群、您可以选择\*添加集群\*选项将其添加到Astra Control管理 中。对于Astra Data Store许可证、如果许可证和集群之间未建立关联、您可以在向导的下一 页定义此关联。

- 5. 如果尚未将Kubernetes集群添加到Astra Control管理中、则需要从\* Kubernetes cluster\*页面中执行此操作。 从列表中选择一个现有集群或选择\*添加底层集群\*将集群添加到Astra Control管理中。
- 6. 为要为Astra数据存储提供资源的Kubernetes集群选择一个模板大小。您可以选择以下选项之一:
	- 如果您选择 `Recommended Kubernetes worker node requirements`下、根据您的许可证允许的内容选 择一个从大到小的模板。
	- 如果您选择 `Custom Kubernetes worker node requirements`下、选择每个集群节点所需的核心数和总内 存。您还可以显示集群中符合核心和内存选择标准的节点数。

![](_page_60_Picture_21.jpeg)

选择模板时、请为大型工作负载选择具有更多内存和核心的大型节点、为小型工作负载选 择更多节点。您应根据许可证允许的内容选择模板。每个建议的模板选项都会建议符合条 件的节点数、这些节点满足每个节点的内存、核心和容量模板模式。

- 7. 配置节点:
	- a. 添加节点标签以标识支持此Astra数据存储集群的工作节点池。

![](_page_60_Picture_25.jpeg)

在开始部署或部署失败之前、必须将此标签添加到集群中要用于部署Astra Data Store的 每个节点上。

b. 手动配置每个节点的容量(GiB)或选择允许的最大节点容量。

- c. 配置集群中允许的最大节点数或允许集群中的最大节点数。
- 8. (仅限Astra Data Store完整许可证)输入要用于保护域的标签的密钥。

![](_page_61_Picture_2.jpeg)

为每个节点的密钥至少创建三个唯一标签。例如、如果您的密钥为 astra.datastore.protection.domain、您可以创建以下标签: astra.datastore.protection.domain=domain1,astra.datastore.protection .domain=domain2,和 astra.datastore.protection.domain=domain3。

#### 9. 配置管理网络:

- a. 输入Astra Data Store内部管理的管理IP地址、该地址与工作节点IP地址位于同一子网上。
- b. 选择对管理网络和数据网络使用相同的NIC、或者单独进行配置。
- c. 输入用于存储访问的数据网络IP地址池、子网掩码和网关。
- 10. 查看配置并选择\*部署\*以开始安装。

#### 结果

成功安装后、后端将显示在中 available 后端列表中的状态以及活动性能信息。

![](_page_61_Picture_11.jpeg)

您可能需要刷新页面才能显示后端。

#### 使用现有存储后端

您可以将已发现的ONTAP 或Astra数据存储存储后端引入Astra控制中心管理。

#### 步骤

- 1. 从信息板或后端菜单导航:
	- 从\*信息板\*:从资源摘要中、从存储后端窗格中选择一个链接、然后从后端部分中选择\*添加\*。
	- 从 \* 后端 \* :
		- i. 在左侧导航区域中,选择 \* 后端 \* 。
		- ii. 在受管集群中发现的后端上选择\*管理\*、或者选择\*添加\*来管理其他现有后端。
- 2. 选择 \* 使用现有 \* 选项卡。
- 3. 根据后端类型执行以下操作之一:
	- \* Astra 数据存储库 \* :
		- i. 选择\* Astra Data Store\*。
		- ii. 选择受管计算集群并选择 \* 下一步 \* 。
		- iii. 确认后端详细信息并选择\*添加存储后端\*。
	- \* ONTAP \* :
		- i. 选择\* ONTAP 并选择**\***下一步。
		- ii. 输入ONTAP 集群管理IP地址和管理员凭据。

![](_page_62_Picture_0.jpeg)

您在此处输入凭据的用户必须具有 ontapi 在ONTAP 集群上的ONTAP 系统管理器中 启用用户登录访问方法。如果您计划使用SnapMirror复制、请启用访问方法 ontapi 和 http 适用于两个ONTAP 集群上的用户。请参见 ["](https://docs.netapp.com/us-en/ontap-sm-classic/online-help-96-97/concept_cluster_user_accounts.html#users-list)[管理用](https://docs.netapp.com/us-en/ontap-sm-classic/online-help-96-97/concept_cluster_user_accounts.html#users-list)[户帐户](https://docs.netapp.com/us-en/ontap-sm-classic/online-help-96-97/concept_cluster_user_accounts.html#users-list)["](https://docs.netapp.com/us-en/ontap-sm-classic/online-help-96-97/concept_cluster_user_accounts.html#users-list) 有关详细信息 …

iii. 选择 \* 审阅 \* 。

iv. 确认后端详细信息并选择\*添加存储后端\*。

#### 结果

后端显示在中 available 包含摘要信息的列表中的状态。

![](_page_62_Picture_6.jpeg)

您可能需要刷新页面才能显示后端。

### 添加存储分段

如果要备份应用程序和永久性存储,或者要跨集群克隆应用程序,则必须添加对象存储分段提供程序。Astra Control 会将这些备份或克隆存储在您定义的对象存储分段中。

添加存储分段时, Astra Control 会将一个存储分段标记为默认存储分段指示符。您创建的第一个存储分段将成 为默认存储分段。

如果要将应用程序配置和永久性存储克隆到同一集群,则不需要存储分段。

使用以下任一存储分段类型:

- NetApp ONTAP S3
- NetApp StorageGRID S3
- 通用 S3

![](_page_62_Picture_16.jpeg)

Amazon Web Services (AWS)和Google Cloud Platform (GCP)使用通用S3存储分段类型。

• Microsoft Azure

![](_page_62_Picture_19.jpeg)

虽然 Astra 控制中心支持将 Amazon S3 作为通用 S3 存储分段提供商,但 Astra 控制中心可 能不支持声称支持 Amazon S3 的所有对象存储供应商。

• Microsoft Azure

有关如何使用 Astra Control API 添加存储分段的说明,请参见 ["Astra Automation](https://docs.netapp.com/us-en/astra-automation/) [和](https://docs.netapp.com/us-en/astra-automation/) [API](https://docs.netapp.com/us-en/astra-automation/) [信息](https://docs.netapp.com/us-en/astra-automation/)["](https://docs.netapp.com/us-en/astra-automation/)。

步骤

- 1. 在左侧导航区域中, 选择 \* 桶 \* 。
	- a. 选择 \* 添加 \* 。
	- b. 选择存储分段类型。

![](_page_63_Picture_0.jpeg)

添加存储分段时,请选择正确的存储分段提供程序,并为该提供程序提供正确的凭据。例 如, UI 接受 NetApp ONTAP S3 作为类型并接受 StorageGRID 凭据;但是,这将发生原 因使使用此存储分段执行所有未来应用程序备份和还原失败。

c. 创建新的存储分段名称或输入现有存储分段名称和可选的问题描述。

![](_page_63_Picture_3.jpeg)

存储分段名称和问题描述显示为备份位置,您可以稍后在创建备份时选择该位置。此名称 也会在配置保护策略期间显示。

- d. 输入 S3 端点的名称或 IP 地址。
- e. 如果希望此存储分段成为所有备份的默认存储分段、请选中 Make this bucket the default bucket for this private cloud 选项

![](_page_63_Picture_7.jpeg)

创建的第一个存储分段不会显示此选项。

- f. 通过添加继续 [凭据信息](#page-63-0)。
- <span id="page-63-0"></span>添加 **S3** 访问凭据

随时添加 S3 访问凭据。

#### 步骤

- 1. 从 " 分段 " 对话框中,选择 \* 添加 \* 或 \* 使用现有 \* 选项卡。
	- a. 在 Astra Control 中输入凭据名称,以便与其他凭据区分开。
	- b. 通过粘贴剪贴板中的内容来输入访问 ID 和机密密钥。

#### 更改默认存储类

您可以更改集群的默认存储类。

#### 步骤

- 1. 在Astra控制中心Web UI中、选择\*集群\*。
- 2. 在\*集群\*页面上、选择要更改的集群。
- 3. 选择 \* 存储 \* 选项卡。
- 4. 选择\*存储类\*类别。
- 5. 选择要设置为默认值的存储类的\*操作\*菜单。
- 6. 选择\*设置为默认值\*。

下一步是什么?

现在,您已登录并将集群添加到 Astra 控制中心,即可开始使用 Astra 控制中心的应用程序数据管理功能。

- ["](https://docs.netapp.com/zh-cn/astra-control-center-2208/use/manage-users.html)[管理用](https://docs.netapp.com/zh-cn/astra-control-center-2208/use/manage-users.html)[户](https://docs.netapp.com/zh-cn/astra-control-center-2208/use/manage-users.html)["](https://docs.netapp.com/zh-cn/astra-control-center-2208/use/manage-users.html)
- ["](https://docs.netapp.com/zh-cn/astra-control-center-2208/use/manage-apps.html)[开始](https://docs.netapp.com/zh-cn/astra-control-center-2208/use/manage-apps.html)[管理应用程序](https://docs.netapp.com/zh-cn/astra-control-center-2208/use/manage-apps.html)["](https://docs.netapp.com/zh-cn/astra-control-center-2208/use/manage-apps.html)
- ["](https://docs.netapp.com/zh-cn/astra-control-center-2208/use/protect-apps.html)[保](https://docs.netapp.com/zh-cn/astra-control-center-2208/use/protect-apps.html)[护](https://docs.netapp.com/zh-cn/astra-control-center-2208/use/protect-apps.html)[应用程序](https://docs.netapp.com/zh-cn/astra-control-center-2208/use/protect-apps.html)["](https://docs.netapp.com/zh-cn/astra-control-center-2208/use/protect-apps.html)
- ["](https://docs.netapp.com/zh-cn/astra-control-center-2208/use/clone-apps.html)[克隆应用程序](https://docs.netapp.com/zh-cn/astra-control-center-2208/use/clone-apps.html)["](https://docs.netapp.com/zh-cn/astra-control-center-2208/use/clone-apps.html)
- ["](https://docs.netapp.com/zh-cn/astra-control-center-2208/use/manage-notifications.html)[管理通](https://docs.netapp.com/zh-cn/astra-control-center-2208/use/manage-notifications.html)[知](https://docs.netapp.com/zh-cn/astra-control-center-2208/use/manage-notifications.html)["](https://docs.netapp.com/zh-cn/astra-control-center-2208/use/manage-notifications.html)
- ["](https://docs.netapp.com/zh-cn/astra-control-center-2208/use/monitor-protect.html#connect-to-cloud-insights)[连接](https://docs.netapp.com/zh-cn/astra-control-center-2208/use/monitor-protect.html#connect-to-cloud-insights)[到](https://docs.netapp.com/zh-cn/astra-control-center-2208/use/monitor-protect.html#connect-to-cloud-insights) [Cloud Insights"](https://docs.netapp.com/zh-cn/astra-control-center-2208/use/monitor-protect.html#connect-to-cloud-insights)
- ["](#page-69-0)[添加](#page-69-0)[自](#page-69-0)[定](#page-69-0)[义](#page-69-0) [TLS](#page-69-0) [证](#page-69-0)[书](#page-69-0)["](#page-69-0)

# 了解更多信息

- ["](https://docs.netapp.com/us-en/astra-automation/index.html)[使用](https://docs.netapp.com/us-en/astra-automation/index.html) [Astra Control API"](https://docs.netapp.com/us-en/astra-automation/index.html)
- ["](https://docs.netapp.com/zh-cn/astra-control-center-2208/release-notes/known-issues.html)[已](https://docs.netapp.com/zh-cn/astra-control-center-2208/release-notes/known-issues.html)[知](https://docs.netapp.com/zh-cn/astra-control-center-2208/release-notes/known-issues.html)[问](https://docs.netapp.com/zh-cn/astra-control-center-2208/release-notes/known-issues.html)[题](https://docs.netapp.com/zh-cn/astra-control-center-2208/release-notes/known-issues.html)["](https://docs.netapp.com/zh-cn/astra-control-center-2208/release-notes/known-issues.html)

# <span id="page-64-0"></span>添加集群的前提条件

在添加集群之前,应确保满足前提条件。您还应运行资格检查,以确保集群已准备好添加到 Astra 控制中心。

添加集群之前需要满足的要求

确保集群满足中所述的要求 ["](#page-2-0)[应用程序集群要求](#page-2-0)["](#page-2-0)。

![](_page_64_Picture_12.jpeg)

如果您计划将第二个 OpenShift 4.6 , 4.7 或 4.8 集群添加为托管计算资源,则应确保已启用 Astra Trident 卷快照功能。请参见官方的 Astra Trident ["](https://docs.netapp.com/us-en/trident/trident-use/vol-snapshots.html)[说明](https://docs.netapp.com/us-en/trident/trident-use/vol-snapshots.html)["](https://docs.netapp.com/us-en/trident/trident-use/vol-snapshots.html) 使用 Astra Trident 启用和测试卷快 照。

- 使用配置了的Astra Trident StorageClasses ["](#page-2-0)[支持的存储后端](#page-2-0)["](#page-2-0) (对于任何类型的集群都是必需的)
- 在备份 ONTAP 系统上设置的超级用户和用户 ID ,用于使用 Astra 控制中心备份和还原应用程序。 在ONTAP 命令行中运行以下命令: export-policy rule modify -vserver <storage virtual machine name> -policyname <policy name> -ruleindex 1 -superuser sysm --anon 65534
- Astra Trident volumesnapshotclass 由管理员定义的对象。请参见 Astra Trident ["](https://docs.netapp.com/us-en/trident/trident-use/vol-snapshots.html)[说明](https://docs.netapp.com/us-en/trident/trident-use/vol-snapshots.html)["](https://docs.netapp.com/us-en/trident/trident-use/vol-snapshots.html) 使用 Astra Trident 启用和测试卷快照。
- 确保您仅为 Kubernetes 集群定义了一个默认存储类。

#### 运行资格检查

运行以下资格检查,以确保您的集群已准备好添加到 Astra 控制中心。

#### 步骤

1. 检查 Trident 版本。

kubectl get tridentversions **-n** trident

如果存在 Trident , 您将看到类似于以下内容的输出:

NAME VERSION trident 21.04.0

如果 Trident 不存在,您将看到类似于以下内容的输出:

error: the server doesn't have a resource type "tridentversions"

![](_page_65_Picture_3.jpeg)

如果未安装 Trident 或安装的版本不是最新的,则需要先安装最新版本的 Trident , 然后再继 续操作。请参见 ["Trident](https://docs.netapp.com/us-en/trident/trident-get-started/kubernetes-deploy.html) [文档](https://docs.netapp.com/us-en/trident/trident-get-started/kubernetes-deploy.html)["](https://docs.netapp.com/us-en/trident/trident-get-started/kubernetes-deploy.html) 有关说明,请参见。

2. 检查存储类是否正在使用受支持的 Trident 驱动程序。配置程序名称应为 csi.trident.netapp.io。请 参见以下示例:

![](_page_65_Picture_205.jpeg)

#### 创建管理员角色 **kubeconfig**

执行这些步骤之前,请确保您的计算机上具有以下内容:

- kubectl 已安装v1.19或更高版本
- 具有活动上下文集群管理员权限的活动 kubeconfig

#### 步骤

- 1. 按如下所示创建服务帐户:
	- a. 创建名为的服务帐户文件 astracontrol-service-account.yaml。

根据需要调整名称和命名空间。如果在此处进行了更改,则应在以下步骤中应用相同的更改。

```
<strong>astracontrol-service-account.yaml</strong>
```
+

```
apiVersion: v1
kind: ServiceAccount
metadata:
    name: astracontrol-service-account
    namespace: default
```
a. 应用服务帐户:

kubectl apply **-f** astracontrol-service-account.yaml

- 2. (可选)如果集群使用限制性的 POD 安全策略,该策略不允许创建特权 POD 或允许 Pod 容器中的进程以 root 用户身份运行,请为集群创建一个自定义 POD 安全策略,以使 Astra Control 能够创建和管理 Pod 。 有关说明,请参见 ["](#page-73-0)[创建](#page-73-0)[自](#page-73-0)[定](#page-73-0)[义](#page-73-0) [POD](#page-73-0) [安](#page-73-0)[全](#page-73-0)[策略](#page-73-0)["](#page-73-0)。
- 3. 按如下所示授予集群管理员权限:
	- a. 创建 ClusterRoleBinding 文件已调用 astracontrol-clusterrolebinding.yaml。

根据需要调整创建服务帐户时修改的任何名称和命名空间。

<strong>astracontrol-clusterrolebinding.yaml</strong>

```
+
```

```
apiVersion: rbac.authorization.k8s.io/v1
kind: ClusterRoleBinding
metadata:
   name: astracontrol-admin
roleRef:
   apiGroup: rbac.authorization.k8s.io
   kind: ClusterRole
   name: cluster-admin
subjects:
- kind: ServiceAccount
    name: astracontrol-service-account
    namespace: default
```
a. 应用集群角色绑定:

```
kubectl apply -f astracontrol-clusterrolebinding.yaml
```
4. 列出服务帐户密码、替换 <context> 使用适用于您的安装的正确环境:

```
kubectl get serviceaccount astracontrol-service-account --context
<context> --namespace default -o json
```
输出的结尾应类似于以下内容:

```
"secrets": [
{ "name": "astracontrol-service-account-dockercfg-vhz87"},
{ "name": "astracontrol-service-account-token-r59kr"}
]
```
中每个元素的索引 secrets 阵列以0开头。在上面的示例中、是的索引 astracontrol-serviceaccount-dockercfg-vhz87 将为0、并为创建索引 astracontrol-service-account-tokenr59kr 将为1。在输出中,记下包含 "token" 一词的服务帐户名称的索引。

5. 按如下所示生成 kubeconfig :

a. 创建 create-kubeconfig.sh 文件替换 TOKEN\_INDEX 在以下脚本的开头、使用正确的值。

```
<strong>create-kubeconfig.sh</strong>
```

```
# Update these to match your environment.
# Replace TOKEN INDEX with the correct value
# from the output in the previous step. If you
# didn't change anything else above, don't change
# anything else here.
SERVICE ACCOUNT NAME=astracontrol-service-account
NAMESPACE=default
NEW CONTEXT=astracontrol
KUBECONFIG_FILE='kubeconfig-sa'
CONTEXT=$(kubectl config current-context)
SECRET_NAME=$(kubectl get serviceaccount ${SERVICE_ACCOUNT_NAME} \
    --context ${CONTEXT} \
    --namespace ${NAMESPACE} \
    -o jsonpath='{.secrets[TOKEN_INDEX].name}')
TOKEN_DATA=$(kubectl get secret ${SECRET_NAME} \
    --context ${CONTEXT} \
   --namespace ${NAMESPACE} \
   -o jsonpath='{.data.token}')
TOKEN=$(echo ${TOKEN_DATA} | base64 -d)
```

```
# Create dedicated kubeconfig
# Create a full copy
kubectl config view --raw > ${KUBECONFIG_FILE}.full.tmp
# Switch working context to correct context
kubectl --kubeconfig ${KUBECONFIG_FILE}.full.tmp config use-context
${CONTEXT}
# Minify
kubectl --kubeconfig ${KUBECONFIG_FILE}.full.tmp \
    config view --flatten --minify > ${KUBECONFIG_FILE}.tmp
# Rename context
kubectl config --kubeconfig ${KUBECONFIG_FILE}.tmp \
    rename-context ${CONTEXT} ${NEW_CONTEXT}
# Create token user
kubectl config --kubeconfig ${KUBECONFIG_FILE}.tmp \
    set-credentials ${CONTEXT}-${NAMESPACE}-token-user \
   --token ${TOKEN}
# Set context to use token user
kubectl config --kubeconfig ${KUBECONFIG_FILE}.tmp \
    set-context ${NEW_CONTEXT} --user ${CONTEXT}-${NAMESPACE}-token
-user
# Set context to correct namespace
kubectl config --kubeconfig ${KUBECONFIG_FILE}.tmp \
    set-context ${NEW_CONTEXT} --namespace ${NAMESPACE}
# Flatten/minify kubeconfig
kubectl config --kubeconfig ${KUBECONFIG_FILE}.tmp \
   view --flatten --minify > ${KUBECONFIG_FILE}
# Remove tmp
rm ${KUBECONFIG_FILE}.full.tmp
rm ${KUBECONFIG_FILE}.tmp
```
b. 获取用于将其应用于 Kubernetes 集群的命令。

source create-kubeconfig.sh

6. (\*可选\*)将 kubeconfig 重命名为集群的有意义名称。保护集群凭据。

```
chmod 700 create-kubeconfig.sh
mv kubeconfig-sa.txt YOUR_CLUSTER_NAME_kubeconfig
```
下一步是什么?

确认满足了这些前提条件后,您便已准备就绪 ["](#page-56-0)[添加集群](#page-56-0)["](#page-56-0)。

了解更多信息

- ["Trident](https://docs.netapp.com/us-en/trident/index.html) [文档](https://docs.netapp.com/us-en/trident/index.html)["](https://docs.netapp.com/us-en/trident/index.html)
- ["](https://docs.netapp.com/us-en/astra-automation/index.html)[使用](https://docs.netapp.com/us-en/astra-automation/index.html) [Astra Control API"](https://docs.netapp.com/us-en/astra-automation/index.html)

# <span id="page-69-0"></span>添加自定义 **TLS** 证书

您可以删除现有的自签名 TLS 证书,并将其替换为由证书颁发机构( CA )签名的 TLS 证书。

您需要的内容

- 安装了 Astra 控制中心的 Kubernetes 集群
- 对集群上要运行的命令Shell的管理访问 kubectl 命令
- CA 中的专用密钥和证书文件

删除自签名证书

删除现有的自签名 TLS 证书。

- 1. 使用 SSH, 以管理用户身份登录到托管 Astra 控制中心的 Kubernetes 集群。
- 2. 使用以下命令替换、查找与当前证书关联的TLS密钥 <ACC-deployment-namespace> 使用Astra Control Center部署命名空间:

kubectl get certificate **-n** <ACC-deployment-namespace>

3. 使用以下命令删除当前安装的密钥和证书:

```
kubectl delete cert cert-manager-certificates -n <ACC-deployment-
namespace>
kubectl delete secret secure-testing-cert -n <ACC-deployment-namespace>
```
添加新证书

添加一个由 CA 签名的新 TLS 证书。

1. 使用以下命令使用 CA 中的专用密钥和证书文件创建新的 TLS 密钥,并将括号 <> 中的参数替换为相应的信 息:

```
kubectl create secret tls <secret-name> --key <private-key-filename>
--cert <certificate-filename> -n <ACC-deployment-namespace>
```
2. 使用以下命令和示例编辑集群自定义资源定义(CRD)文件并更改 spec.selfSigned 值为 spec.ca.secretName 要引用先前创建的TLS密钥、请执行以下操作:

```
kubectl edit clusterissuers.cert-manager.io/cert-manager-certificates -n
<ACC-deployment-namespace>
....
#spec:
# selfSigned: {}
spec:
   ca:
    secretName: <secret-name>
```
3. 使用以下命令和示例输出验证所做的更改是否正确以及集群是否已准备好验证证书、然后进行替换 <ACCdeployment-namespace> 使用Astra Control Center部署命名空间:

```
kubectl describe clusterissuers.cert-manager.io/cert-manager-
certificates -n <ACC-deployment-namespace>
....
Status:
   Conditions:
     Last Transition Time: 2021-07-01T23:50:27Z
   Message: Signing CA verified
   Reason: KeyPairVerified
   Status: True
   Type: Ready
Events: <none>
```
4. 创建 certificate.yaml file使用以下示例将括号<>中的占位符值替换为相应的信息:

```
apiVersion: cert-manager.io/v1
kind: Certificate
metadata:
  name: < certificate-name>
    namespace: <ACC-deployment-namespace>
spec:
 secretName: <certificate-secret-name>
    duration: 2160h # 90d
   renewBefore: 360h # 15d
    dnsNames:
  - <astra.dnsname.example.com> #Replace with the correct Astra Control
Center DNS address
    issuerRef:
     kind: ClusterIssuer
      name: cert-manager-certificates
```
5. 使用以下命令创建证书:

kubectl apply **-f** certificate.yaml

6. 使用以下命令和示例输出,验证是否已正确创建证书以及是否使用您在创建期间指定的参数(例如名称,持 续时间,续订截止日期和 DNS 名称)。
```
kubectl describe certificate -n <ACC-deployment-namespace>
....
Spec:
   Dns Names:
    astra.example.com
   Duration: 125h0m0s
   Issuer Ref:
    Kind: ClusterIssuer
     Name: cert-manager-certificates
   Renew Before: 61h0m0s
 Secret Name: <certificate-secret-name>
Status:
   Conditions:
     Last Transition Time: 2021-07-02T00:45:41Z
    Message: Certificate is up to date and has not expired
  Reason: Ready
  Status: True
   Type: Ready
   Not After: 2021-07-07T05:45:41Z
   Not Before: 2021-07-02T00:45:41Z
   Renewal Time: 2021-07-04T16:45:41Z
 Revision: 1
Events: <none>
```
7. 使用以下命令和示例编辑传入 CRD TLS 选项以指向新的证书密钥,并将括号 <> 中的占位符值替换为相应 的信息:

```
kubectl edit ingressroutes.traefik.containo.us -n <ACC-deployment-
namespace>
....
# tls:
# options:
# name: default
# secretName: secure-testing-cert
# store:
# name: default
  tls:
     options:
       name: default
      secretName: <certificate-secret-name>
      store:
        name: default
```
- 8. 使用 Web 浏览器浏览到 Astra 控制中心的部署 IP 地址。
- 9. 验证证书详细信息是否与您安装的证书的详细信息匹配。
- 10. 导出证书并将结果导入到 Web 浏览器中的证书管理器中。

### 创建自定义 **POD** 安全策略

Astra Control 需要在其管理的集群上创建和管理 Kubernetes Pod 。如果集群使用的限制性 POD 安全策略不允 许创建特权 POD 或允许 Pod 容器中的进程以 root 用户身份运行, 则需要创建限制性较低的 POD 安全策略, 以 使 Astra Control 能够创建和管理这些 Pod 。

步骤

1. 为集群创建一个限制性低于默认值的 POD 安全策略,并将其保存在文件中。例如:

```
apiVersion: policy/v1beta1
kind: PodSecurityPolicy
metadata:
    name: astracontrol
    annotations:
    seccomp.security.alpha.kubernetes.io/allowedProfileNames: '*'
spec:
    privileged: true
    allowPrivilegeEscalation: true
    allowedCapabilities:
  - '**'
    volumes:
  - '**'
    hostNetwork: true
    hostPorts:
    - min: 0
     max: 65535
    hostIPC: true
    hostPID: true
    runAsUser:
      rule: 'RunAsAny'
    seLinux:
      rule: 'RunAsAny'
    supplementalGroups:
     rule: 'RunAsAny'
    fsGroup:
      rule: 'RunAsAny'
```
2. 为 POD 安全策略创建新角色。

```
kubectl-admin create role psp:astracontrol \
      --verb=use \
      --resource=podsecuritypolicy \
      --resource-name=astracontrol
```
3. 将新角色绑定到服务帐户。

```
kubectl-admin create rolebinding default:psp:astracontrol \
      --role=psp:astracontrol \
      --serviceaccount=astracontrol-service-account:default
```
# 有关 **Astra** 控制中心的常见问题

如果您只是想快速了解问题解答,此常见问题解答会很有帮助。

## 概述

以下各节将为您在使用 Astra 控制中心时可能遇到的其他一些问题提供解答。如需更多说明,请联系 [astra.feedback@netapp.com](mailto:astra.feedback@netapp.com)

### 访问 **Astra** 控制中心

• 什么是 Astra Control URL ? \*

Astra 控制中心使用本地身份验证以及每个环境专用的 URL 。

对于 URL, 在浏览器中, 在安装 Astra Control Center 时, 在 Astra\_control\_center\_min.YAML 自定义资源定义 (CRD) 文件的 spec.astraAddress 字段中输入您设置的完全限定域名( FQDN )。电子邮件是您在 Astra\_control\_center\_min.YAML CRD 的 spec.email 字段中设置的值。

#### 许可

• 我正在使用评估版许可证。如何更改为完整许可证? \*

您可以通过获取 NetApp 许可证文件 ( NLF ) 轻松更改为完整许可证。

- 步骤 \*
- 从左侧导航栏中,选择 \* 帐户 \* > \* 许可证 \* 。
- 选择 \* 添加许可证 \* 。
- 浏览到下载的许可证文件并选择 \* 添加 \* 。
- 我正在使用评估版许可证。我是否仍能管理应用程序? \*

可以,您可以使用评估版许可证测试管理应用程序功能。

#### 注册 **Kubernetes** 集群

• 在添加到 Astra Control 后,我需要向 Kubernetes 集群添加工作节点。我该怎么办? \*

可以将新的工作节点添加到现有池中。这些信息将由 Astra Control 自动发现。如果新节点在 Astra Control 中不 可见,请检查新工作节点是否正在运行受支持的映像类型。您还可以使用验证新工作节点的运行状况 kubectl get nodes 命令:

• 如何正确取消管理集群? \*

1. ["](https://docs.netapp.com/zh-cn/astra-control-center-2208/use/unmanage.html)[从](https://docs.netapp.com/zh-cn/astra-control-center-2208/use/unmanage.html) [Astra Control](https://docs.netapp.com/zh-cn/astra-control-center-2208/use/unmanage.html) [取](https://docs.netapp.com/zh-cn/astra-control-center-2208/use/unmanage.html)[消](https://docs.netapp.com/zh-cn/astra-control-center-2208/use/unmanage.html)[管理应用程序](https://docs.netapp.com/zh-cn/astra-control-center-2208/use/unmanage.html)["](https://docs.netapp.com/zh-cn/astra-control-center-2208/use/unmanage.html)。

- 2. ["](https://docs.netapp.com/zh-cn/astra-control-center-2208/use/unmanage.html#stop-managing-compute)[从](https://docs.netapp.com/zh-cn/astra-control-center-2208/use/unmanage.html#stop-managing-compute) [Astra Control](https://docs.netapp.com/zh-cn/astra-control-center-2208/use/unmanage.html#stop-managing-compute) [取](https://docs.netapp.com/zh-cn/astra-control-center-2208/use/unmanage.html#stop-managing-compute)[消](https://docs.netapp.com/zh-cn/astra-control-center-2208/use/unmanage.html#stop-managing-compute)[管理集群](https://docs.netapp.com/zh-cn/astra-control-center-2208/use/unmanage.html#stop-managing-compute)["](https://docs.netapp.com/zh-cn/astra-control-center-2208/use/unmanage.html#stop-managing-compute)。
- 从 Astra Control 中删除 Kubernetes 集群后,应用程序和数据会发生什么情况? \*

从 Astra Control 中删除集群不会对集群的配置(应用程序和永久性存储)进行任何更改。对该集群上的应用程

序执行的任何 Astra Control 快照或备份都将无法还原。由 Astra Control 创建的永久性存储备份仍保留在 Astra Control 中,但无法还原。

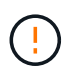

在通过任何其他方法删除集群之前,请始终从 Astra Control 中删除集群。如果在集群仍由 Astra Control 管理时使用其他工具删除集群,则可能会对您的 Astra Control 帐户出现发生原因问题。

• 取消管理集群时是否自动从集群中卸载 NetApp Trident ? \* 从 Astra 控制中心取消管理集群时,不会自动从 集群中卸载 Trident 。要卸载 Trident ,您需要 ["](https://docs.netapp.com/us-en/trident/trident-managing-k8s/uninstall-trident.html)[请](https://docs.netapp.com/us-en/trident/trident-managing-k8s/uninstall-trident.html)[按](https://docs.netapp.com/us-en/trident/trident-managing-k8s/uninstall-trident.html)[照](https://docs.netapp.com/us-en/trident/trident-managing-k8s/uninstall-trident.html) [Trident](https://docs.netapp.com/us-en/trident/trident-managing-k8s/uninstall-trident.html) [文档中的以下](https://docs.netapp.com/us-en/trident/trident-managing-k8s/uninstall-trident.html)[步骤](https://docs.netapp.com/us-en/trident/trident-managing-k8s/uninstall-trident.html)[进行操作](https://docs.netapp.com/us-en/trident/trident-managing-k8s/uninstall-trident.html)"。

#### 管理应用程序

• Astra Control 是否可以部署应用程序? \*

Astra Control 不会部署应用程序。应用程序必须部署在 Astra Control 之外。

• 停止从 Astra Control 管理应用程序后,应用程序会发生什么情况? \*

任何现有备份或快照都将被删除。应用程序和数据始终可用。数据管理操作不适用于非受管应用程序或属于该应 用程序的任何备份或快照。

• Astra Control 是否可以管理非 NetApp 存储上的应用程序? \*

否虽然 Astra Control 可以发现使用非 NetApp 存储的应用程序,但它无法管理使用非 NetApp 存储的应用程 序。

- ・我是否应该管理 Astra Control 本身? \* 不,您不应该管理 Astra Control 本身,因为它是一个 " 系统应用程 序 " 。
- 运行状况不正常的 Pod 是否影响应用程序管理? \* 如果受管应用程序中的 Pod 处于运行状况不正常的状态 ,则 Astra Control 无法创建新的备份和克隆。

#### 数据管理操作

• 我的帐户中存在未创建的快照。它们来自何处? \*

在某些情况下, Astra Control 会在备份,克隆或还原过程中自动创建快照。

• 我的应用程序使用多个 PV 。Astra Control 是否会为所有这些 PVC 创建快照和备份? \*

是的。Astra Control 对应用程序执行的快照操作包括绑定到应用程序 PVC 的所有 PV 的快照。

• 是否可以直接通过其他接口或对象存储管理 Astra Control 创建的快照? \*

否Astra Control 创建的快照和备份只能使用 Astra Control 进行管理。

#### 版权信息

版权所有 © 2023 NetApp, Inc.。保留所有权利。中国印刷。未经版权所有者事先书面许可,本文档中受版权保 护的任何部分不得以任何形式或通过任何手段(图片、电子或机械方式,包括影印、录音、录像或存储在电子检 索系统中)进行复制。

从受版权保护的 NetApp 资料派生的软件受以下许可和免责声明的约束:

本软件由 NetApp 按"原样"提供,不含任何明示或暗示担保,包括但不限于适销性以及针对特定用途的适用性的 隐含担保,特此声明不承担任何责任。在任何情况下,对于因使用本软件而以任何方式造成的任何直接性、间接 性、偶然性、特殊性、惩罚性或后果性损失(包括但不限于购买替代商品或服务;使用、数据或利润方面的损失 ;或者业务中断),无论原因如何以及基于何种责任理论,无论出于合同、严格责任或侵权行为(包括疏忽或其 他行为),NetApp 均不承担责任,即使已被告知存在上述损失的可能性。

NetApp 保留在不另行通知的情况下随时对本文档所述的任何产品进行更改的权利。除非 NetApp 以书面形式明 确同意,否则 NetApp 不承担因使用本文档所述产品而产生的任何责任或义务。使用或购买本产品不表示获得 NetApp 的任何专利权、商标权或任何其他知识产权许可。

本手册中描述的产品可能受一项或多项美国专利、外国专利或正在申请的专利的保护。

有限权利说明:政府使用、复制或公开本文档受 DFARS 252.227-7013 (2014 年 2 月)和 FAR 52.227-19 (2007 年 12 月)中"技术数据权利 — 非商用"条款第 (b)(3) 条规定的限制条件的约束。

本文档中所含数据与商业产品和/或商业服务(定义见 FAR 2.101)相关,属于 NetApp, Inc. 的专有信息。根据 本协议提供的所有 NetApp 技术数据和计算机软件具有商业性质,并完全由私人出资开发。 美国政府对这些数 据的使用权具有非排他性、全球性、受限且不可撤销的许可,该许可既不可转让,也不可再许可,但仅限在与交 付数据所依据的美国政府合同有关且受合同支持的情况下使用。除本文档规定的情形外,未经 NetApp, Inc. 事先 书面批准,不得使用、披露、复制、修改、操作或显示这些数据。美国政府对国防部的授权仅限于 DFARS 的第 252.227-7015(b)(2014 年 2 月)条款中明确的权利。

商标信息

NetApp、NetApp 标识和 <http://www.netapp.com/TM> 上所列的商标是 NetApp, Inc. 的商标。其他公司和产品名 称可能是其各自所有者的商标。